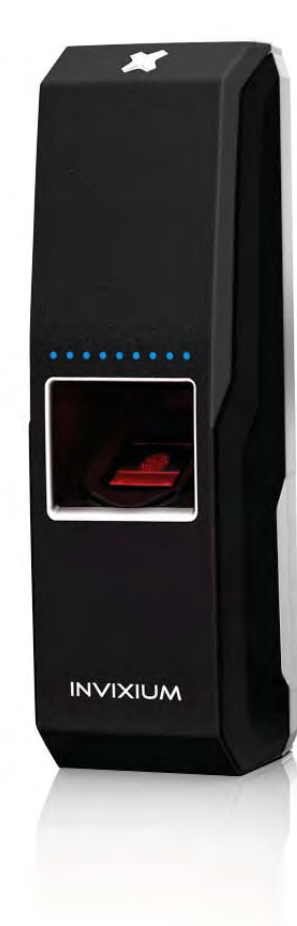

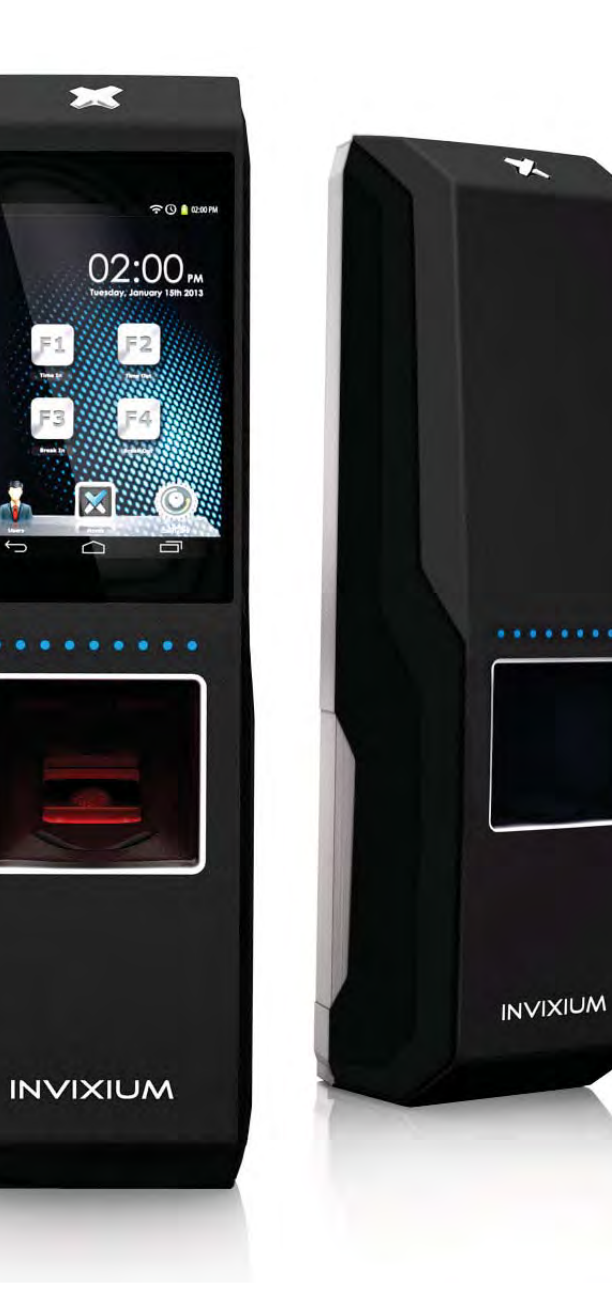

# Installation Guide

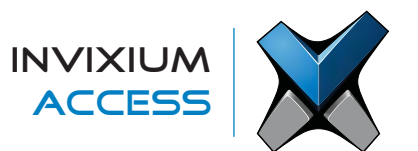

# **Table of Contents**

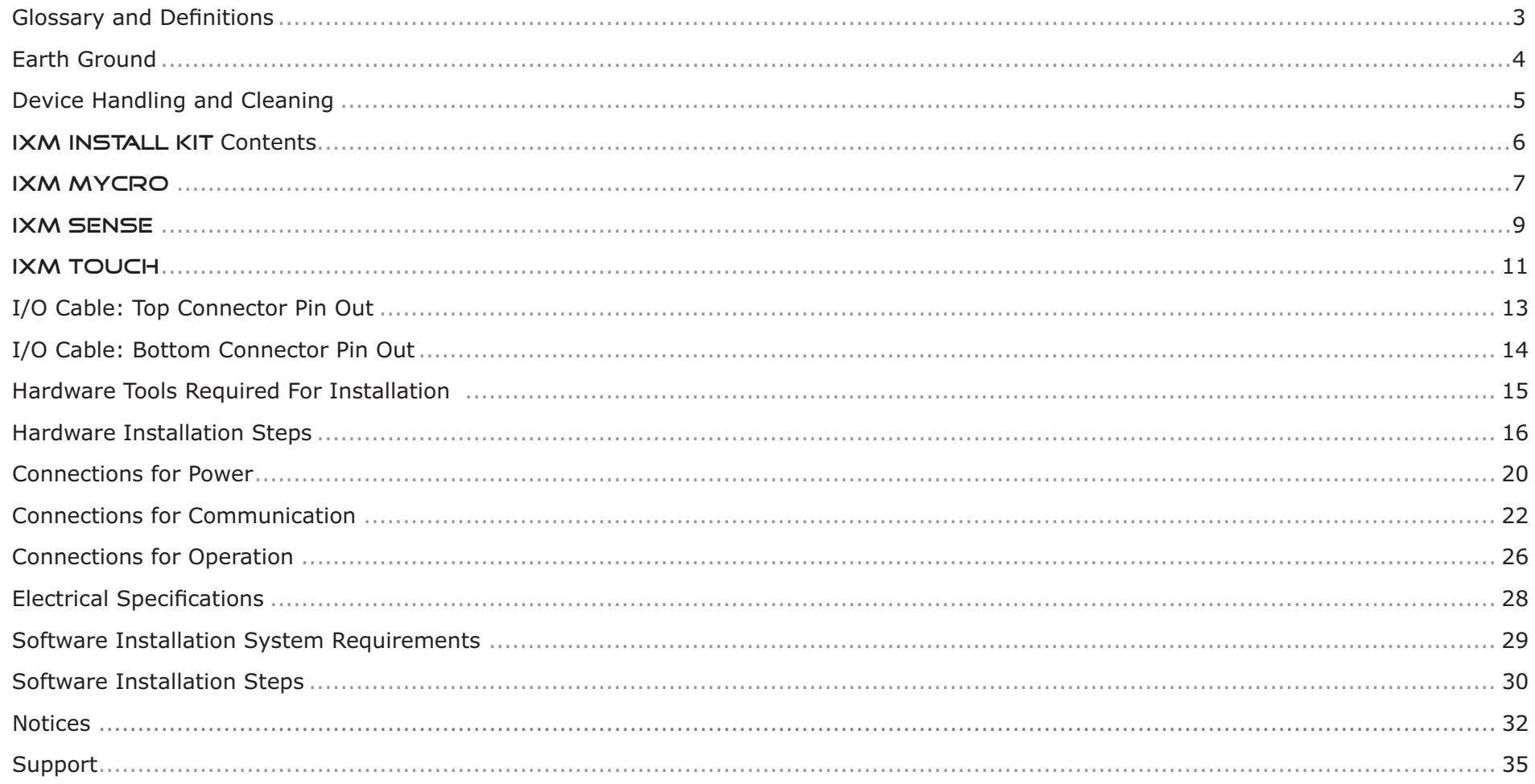

# **Glossary**

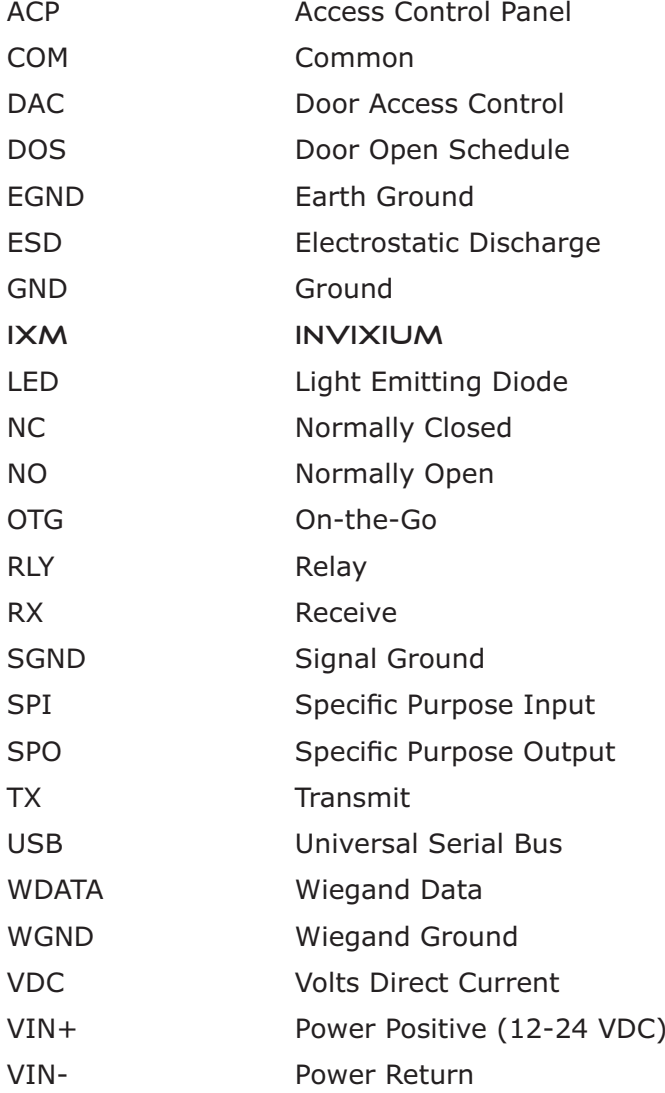

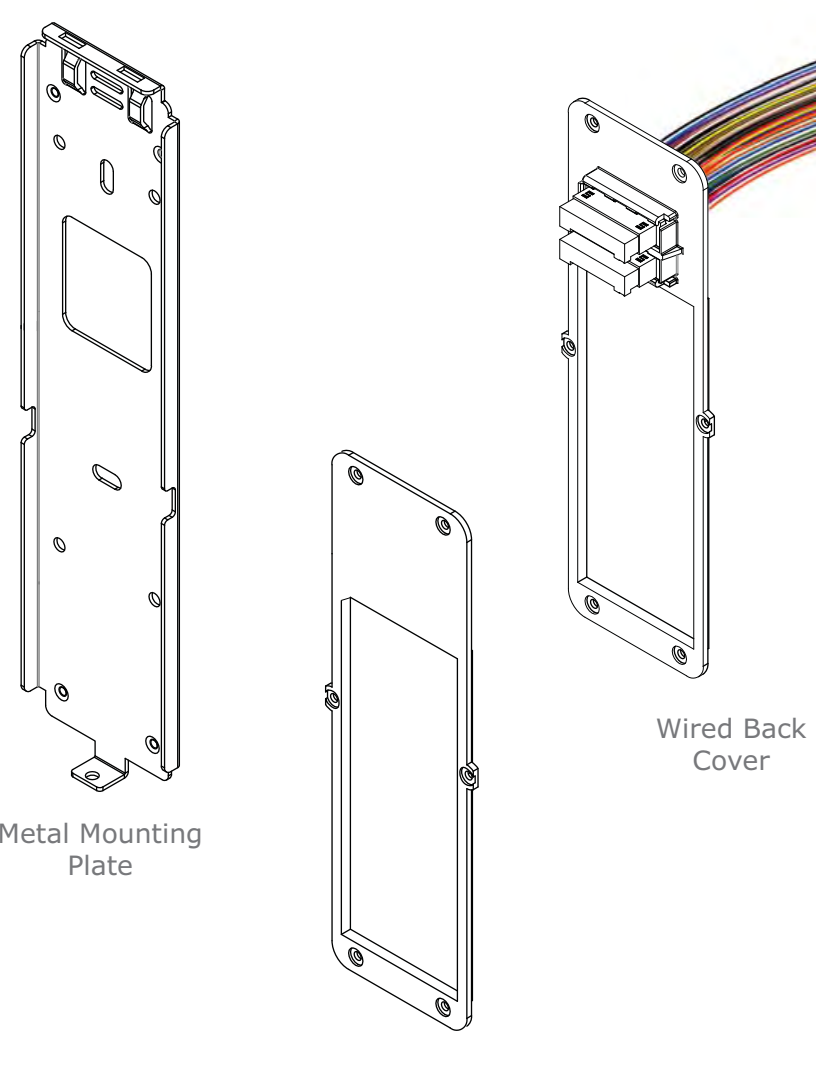

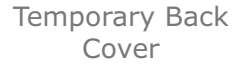

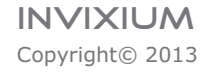

Cover

### Earth Ground

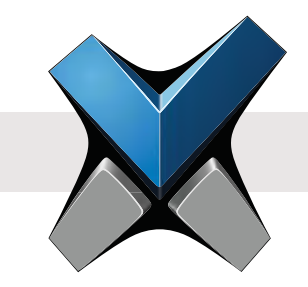

For protection against ESD, which may cause damage or malfunction to the IXM device, INVIXIUM recommends the use of the ground connections between each IXM device and a high quality Earth Ground available at the install site. Please note that installation of any IXM device should be performed by licensed electricians.

An Earth Ground wire with lug is provided in the IXM INSTALL KIT. The lug of the Earth Ground wire should be fastened with a screw to the front of the mounting plate. The other end of the Earth Ground wire should be connected to the high quality Earth Ground connection on site. When the IXM device is installed onto the mounting plate, this Earth Ground lug will make direct contact with the Metal Back plate of the IXM device, thus allowing for proper grounding.

Please refer to page 15 for step-by-step instructions for mounting plate, device and Earth Ground wire installation.

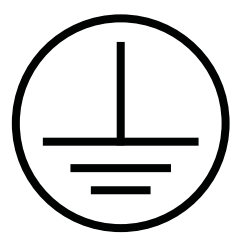

Earth Ground

Earth Ground Wire

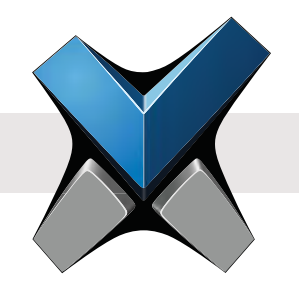

# Device Handling Do's

- Handle with care, ensure not to drop or step on the device.
- Perform occassional cleaning to eliminate a build-up of dust, dirt, oil and residual grime.

# Device Handling Don'ts

- Do not install in areas with direct sunlight, high levels of humidity, extreme dust or flammable vapours.
- Do not allow magnetic objects to come in close contact to any device.
- Do not install near any heating elements or equipment.
- Do not attempt to open or disassemble the device, as this will void the product warranty.
- Do not deploy for any use other than its intended purpose.
- Do not insert anything other than the correct fitting USB plug into the USB port, located at the bottom of the device.

### Device Cleaning

The component that will require most frequent cleaning is the sensor, as it experiences the most contact. The cleaning should be performed with care and attention, as improper cleaning may damage the sensor or surrounding components.

Follow the steps below for proper sensor cleaning procedure:

- 1. Lightly moisten a new cotton swab or lint free polishing cloth with water or isopropyl alcohol.
- 2. Gently wipe the surface of the sensor with the moistened cotton swab or cloth.
- 3. Finish the wiping the sensor again with a dry cotton swab or cloth.

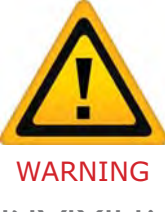

Do not use harsh or abrasive chemicals to clean the surface of the sensor, as this may cause permanent damage to the device. Do not use sandpaper, steel wool, scouring pads, chlorine, ammonia, bleach, or any inappropriate products for cleaning.

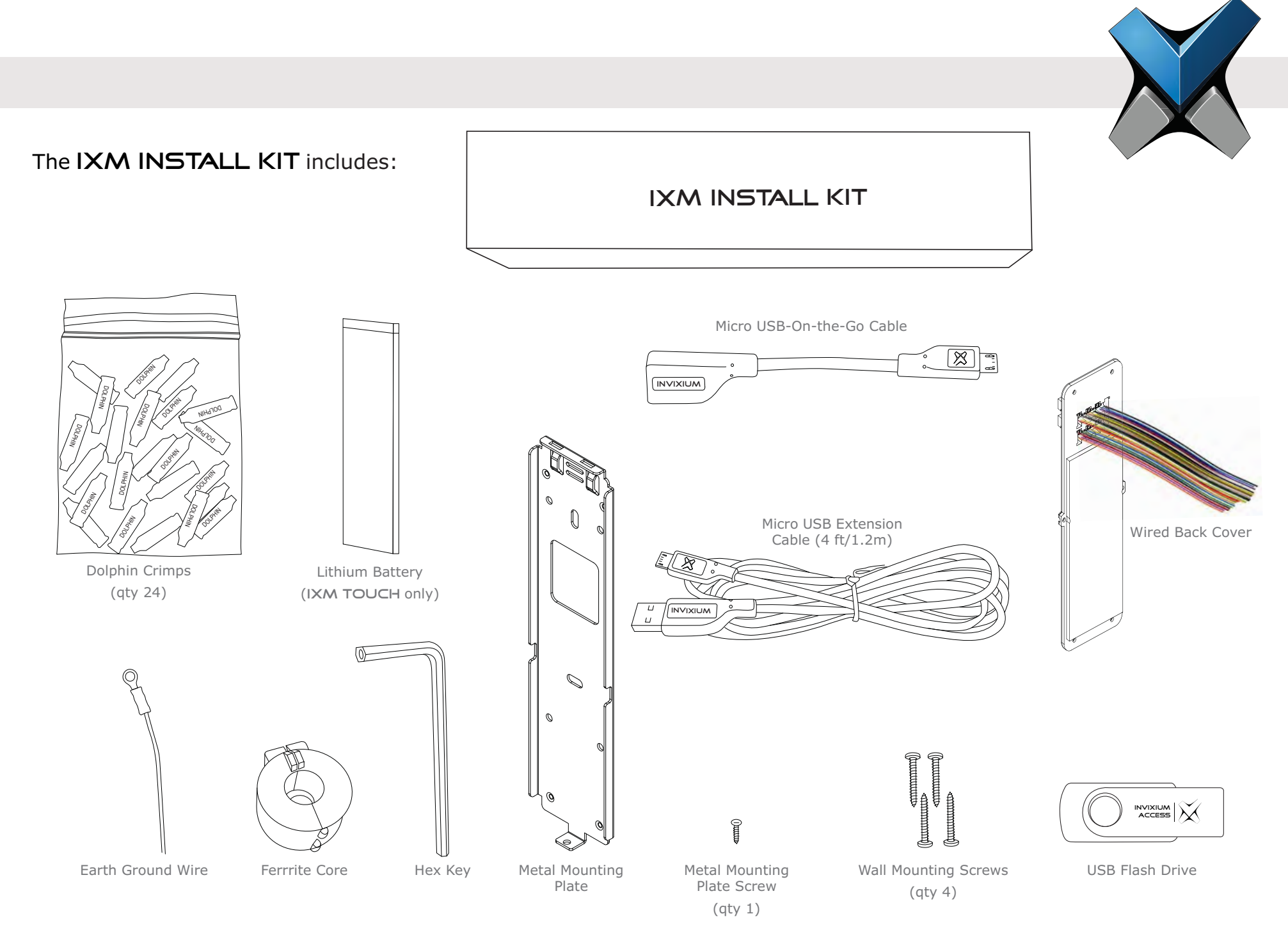

INVIXIUMCopyright© 2013 6

# IXM MYCRO

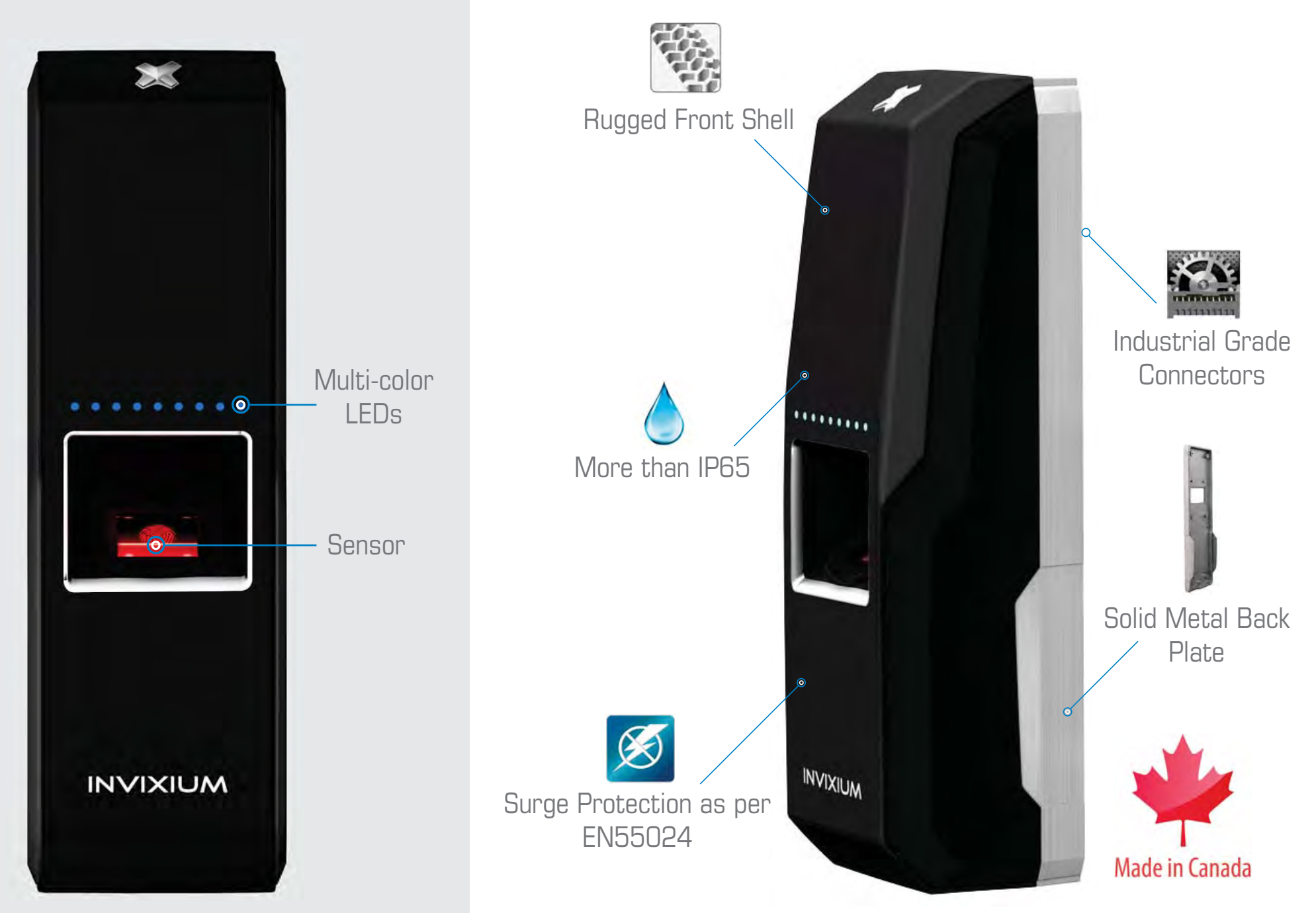

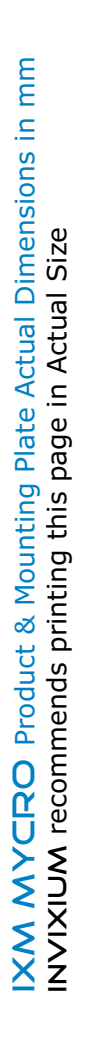

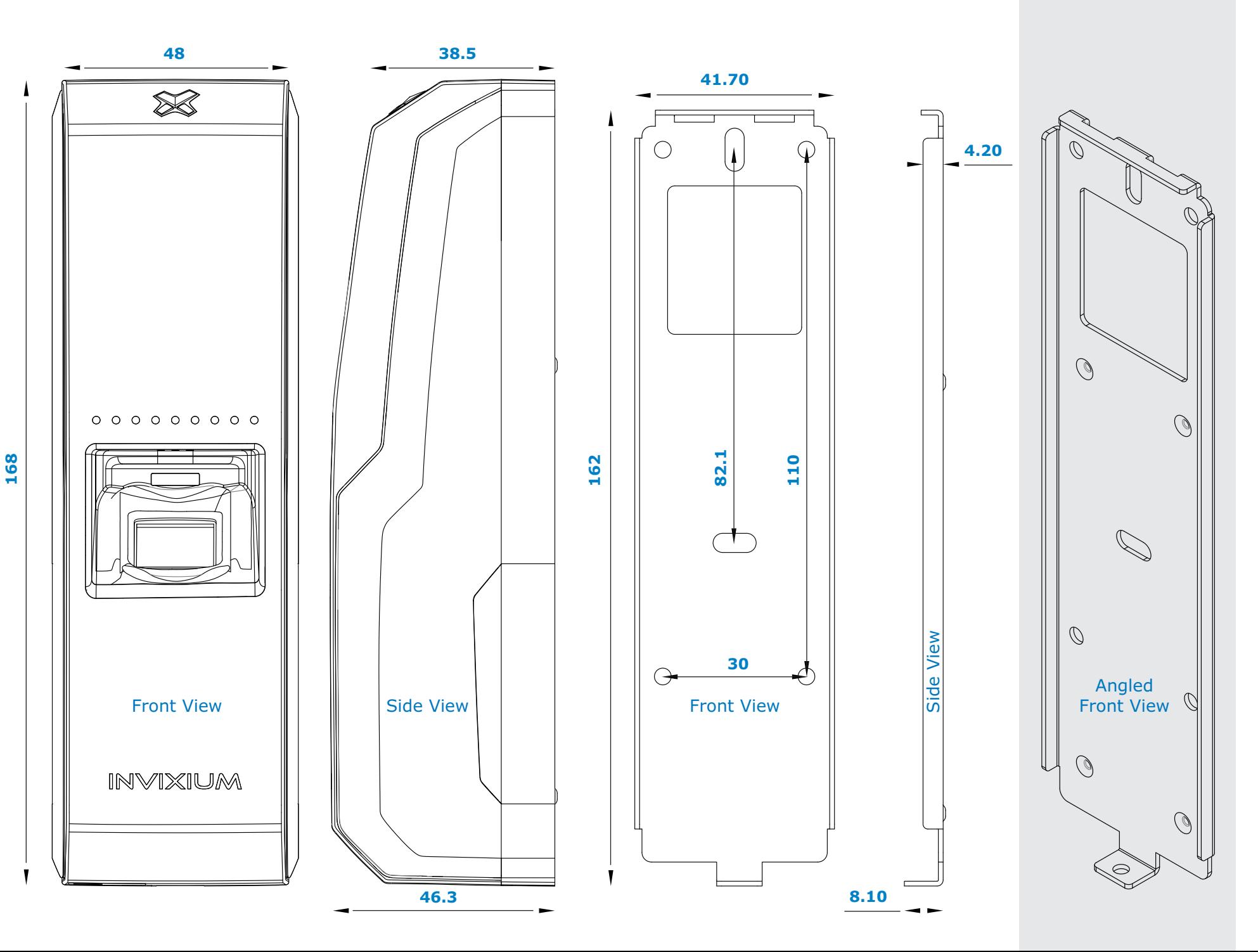

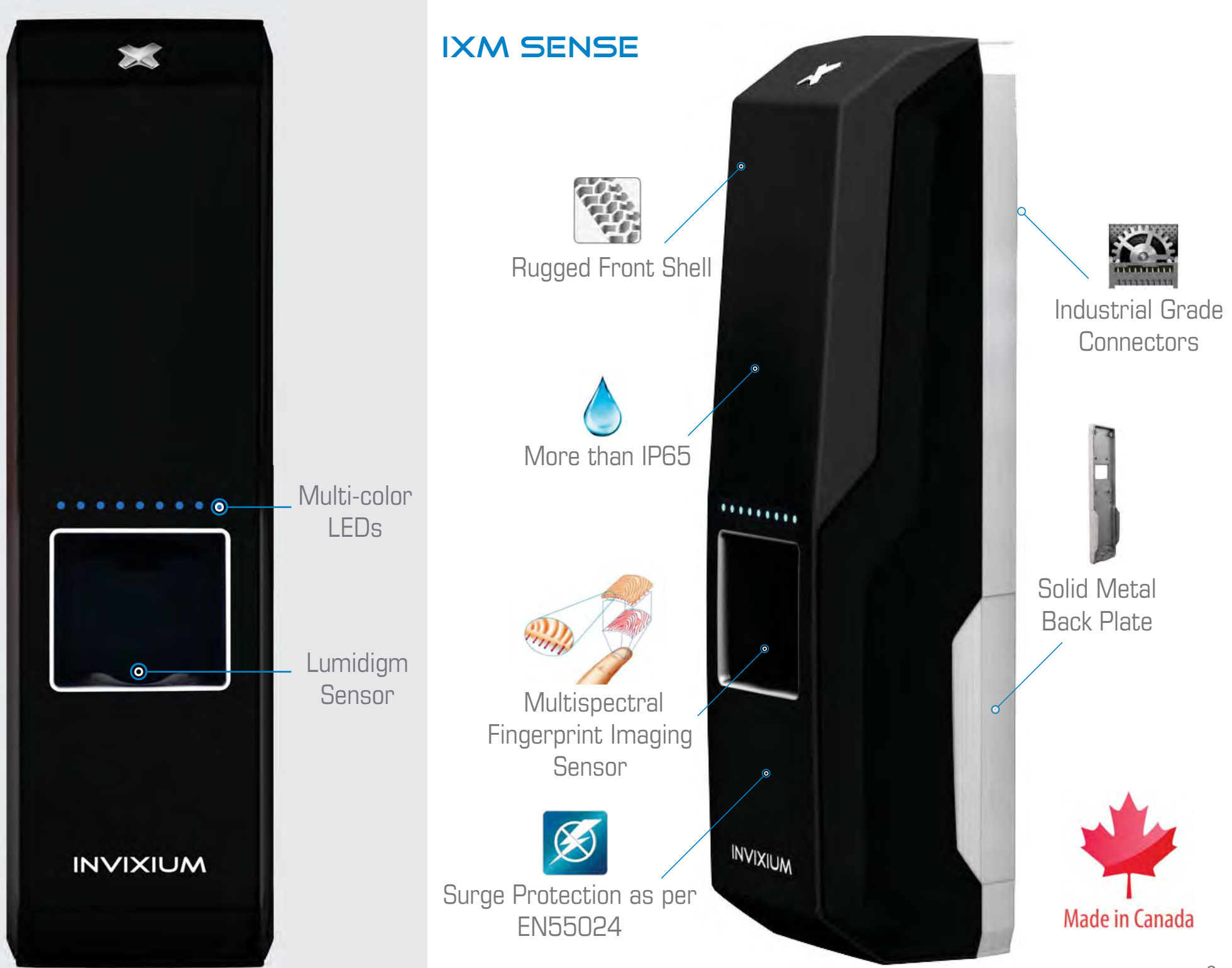

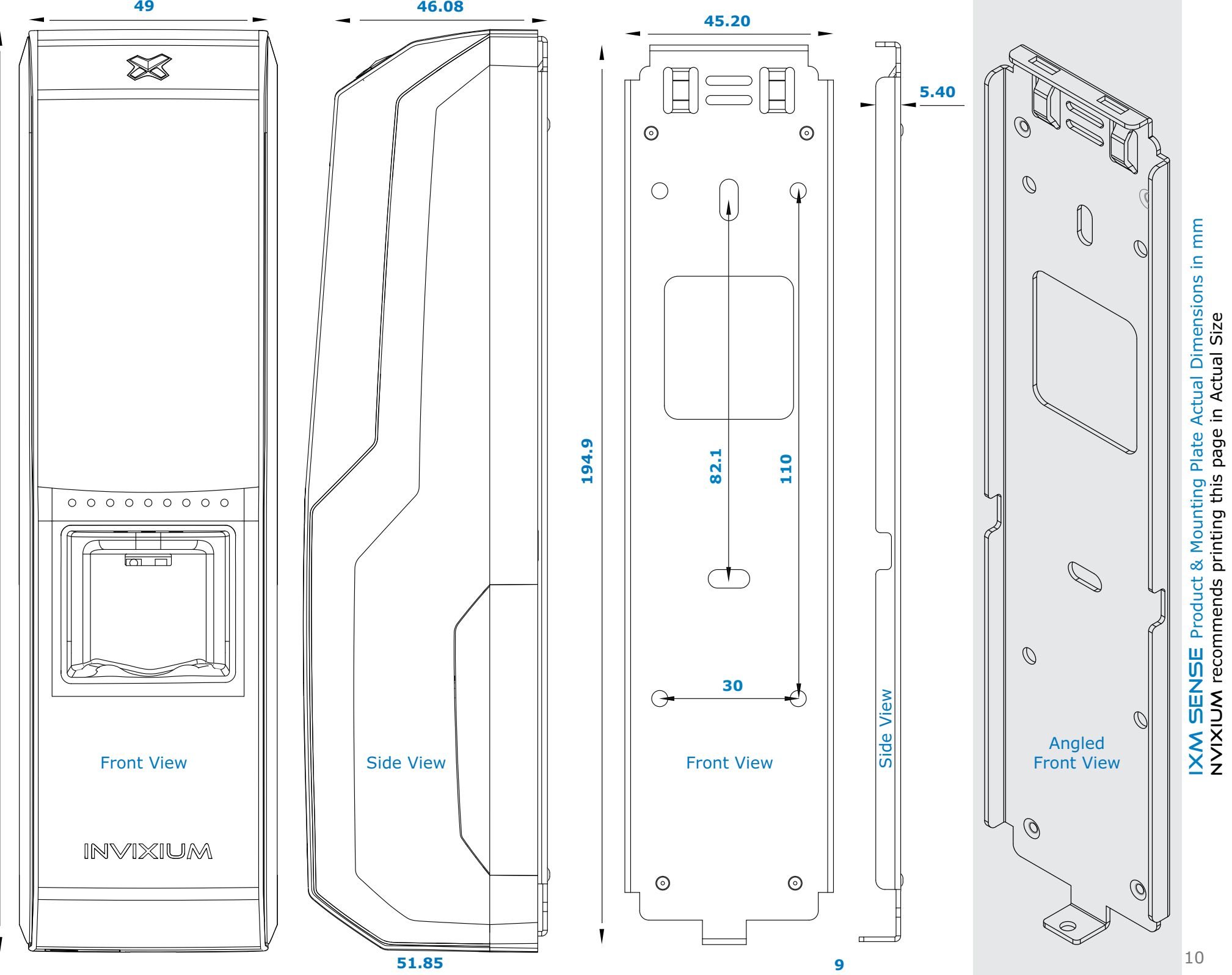

**199.7**

10

NVIXIUM recommends printing this page in Actual Size

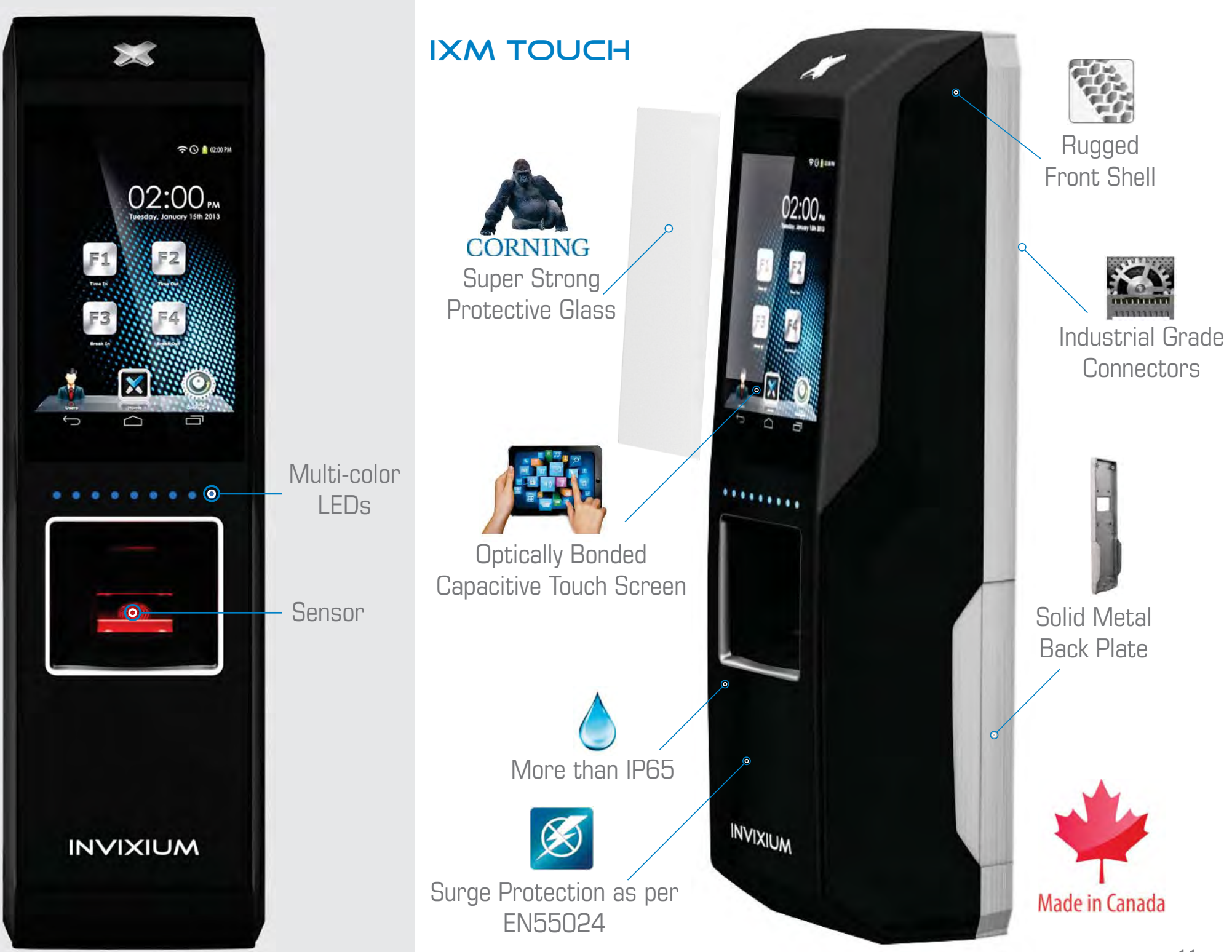

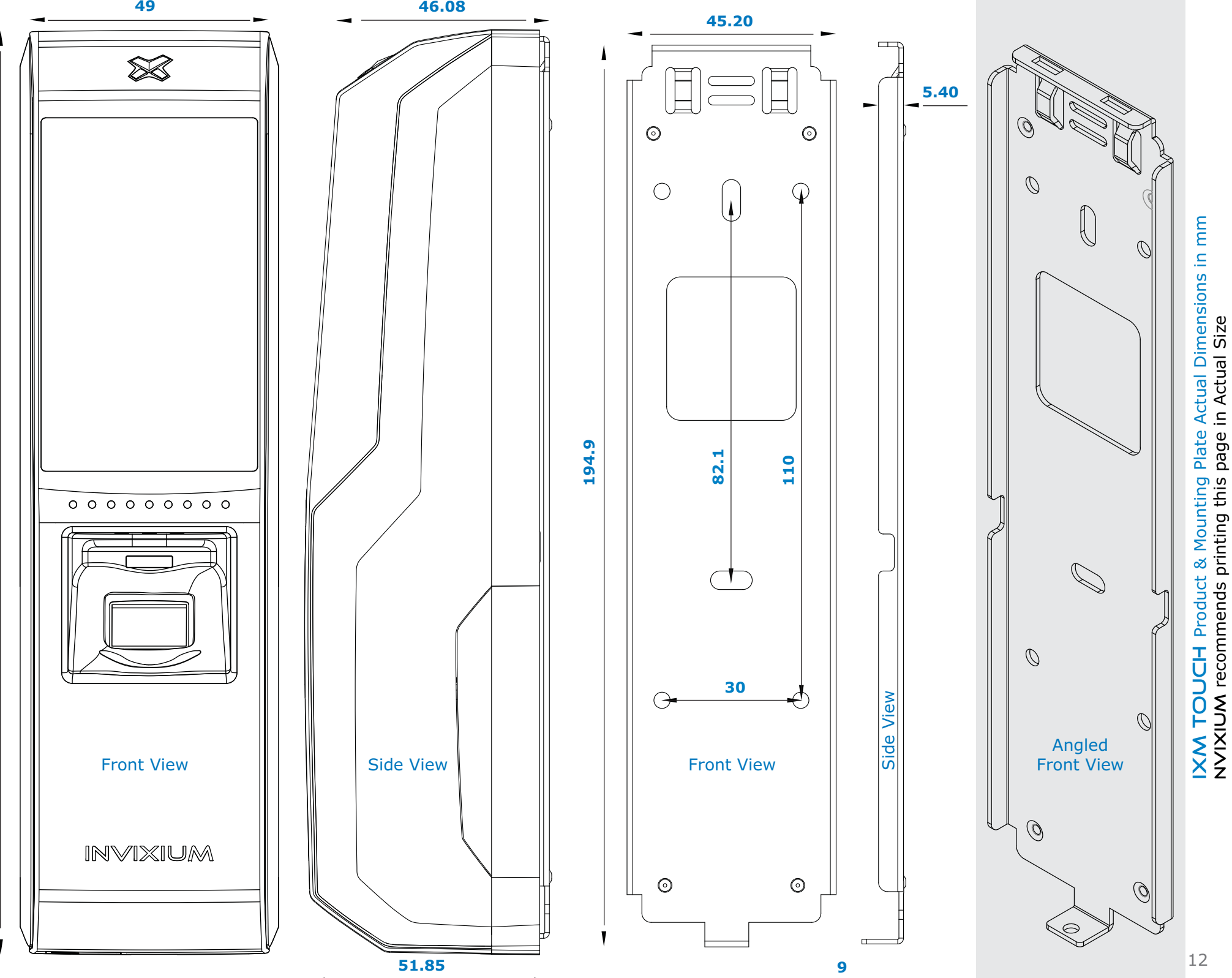

NVIXIUM recommends printing this page in Actual Size

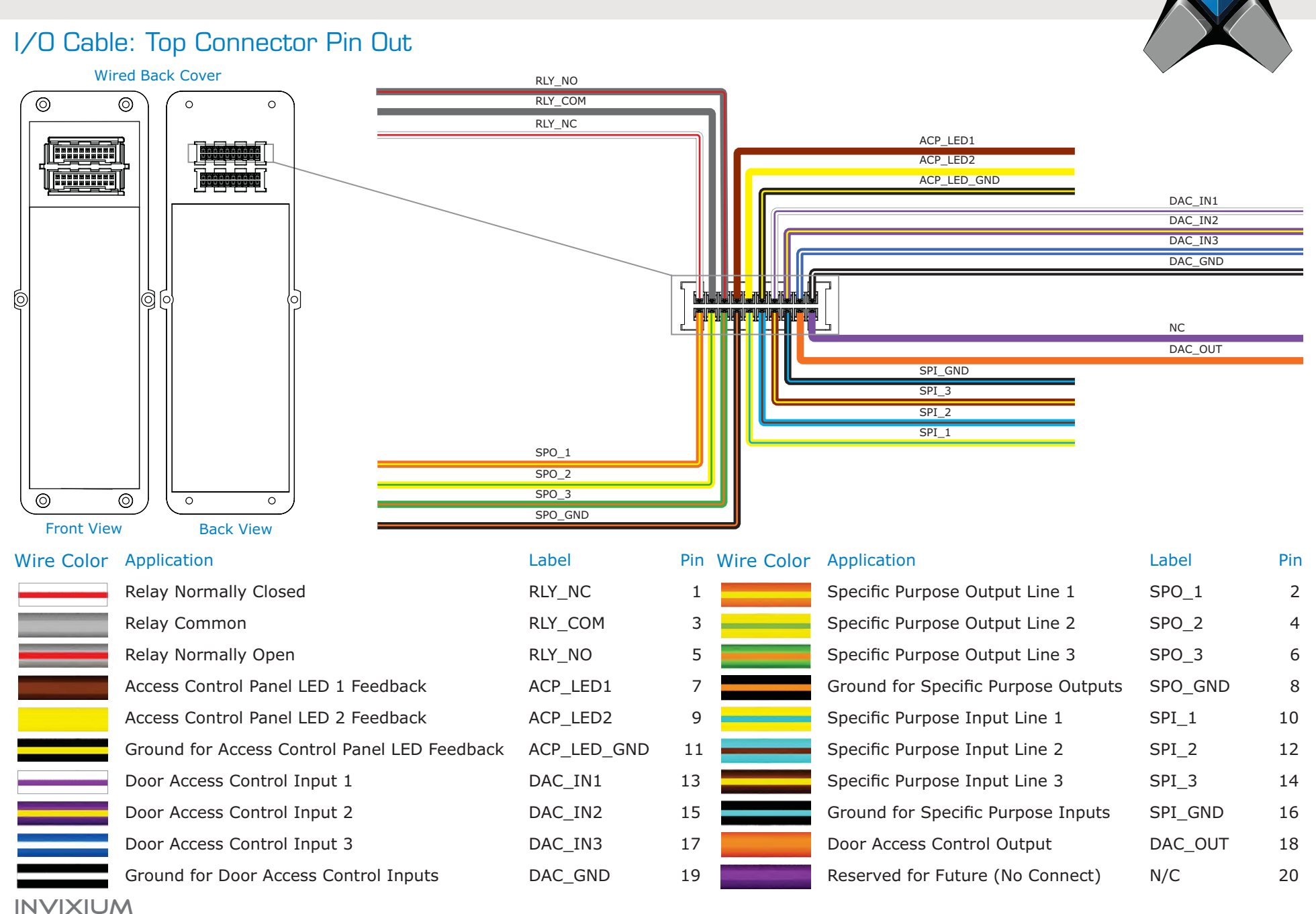

Copyright© 2013

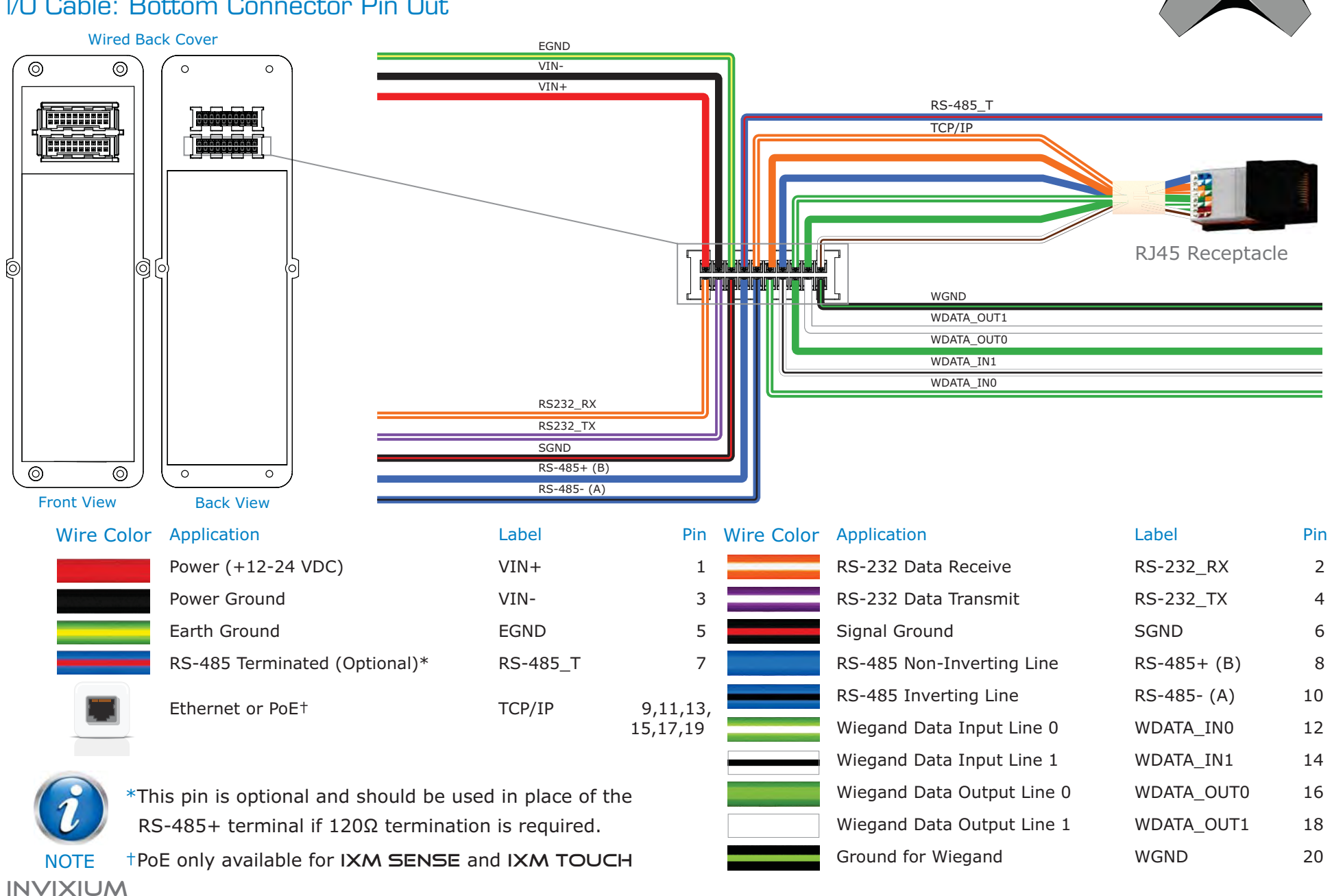

# I/O Cable: Bottom Connector Pin Out

Copyright© 2013

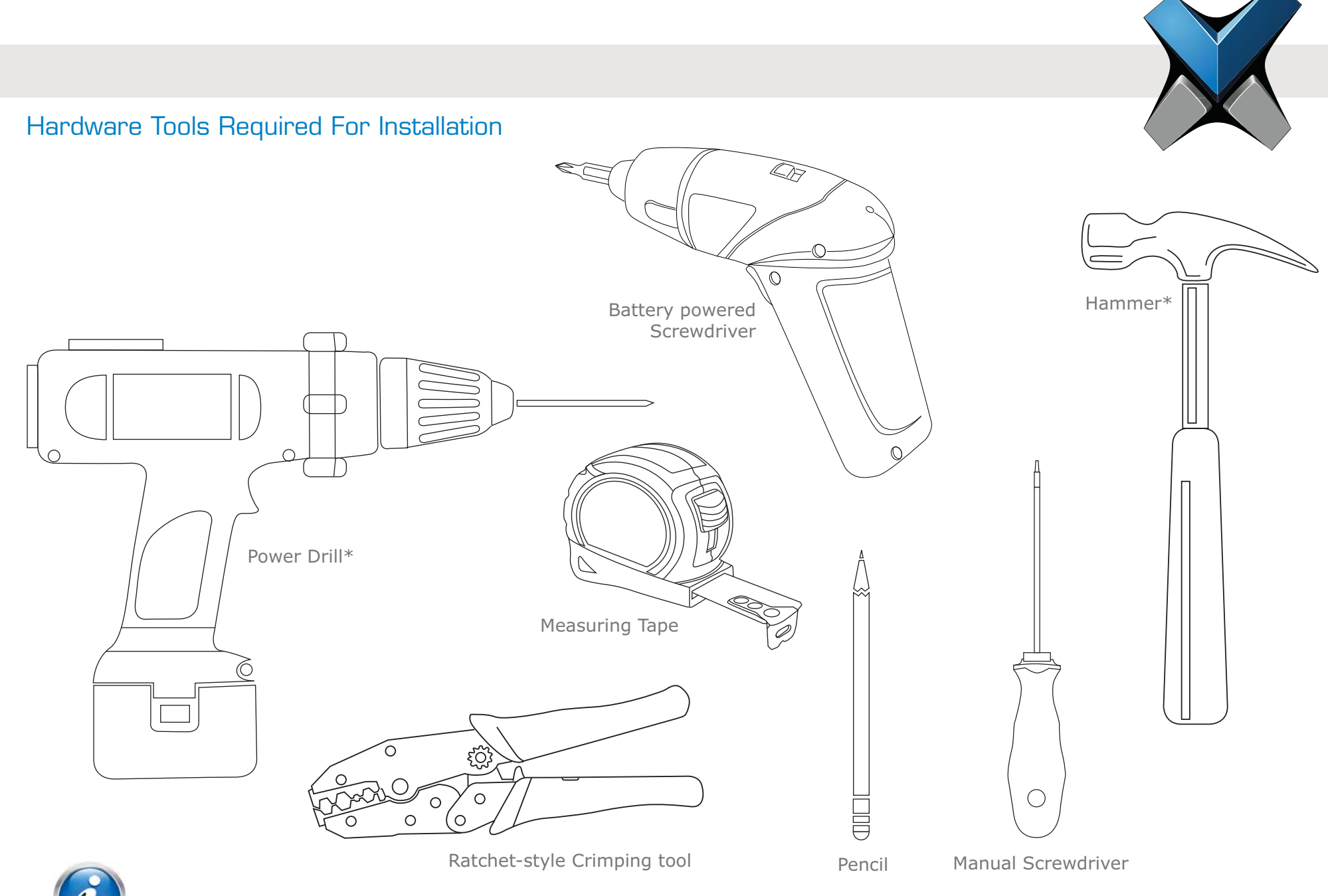

Installation of any IXM device should be performed by licensed electricians.

INVIXIUMCopyright© 2013 NOTE \*Depending on the mounting surface, the Power Drill and Hammer may not be required.

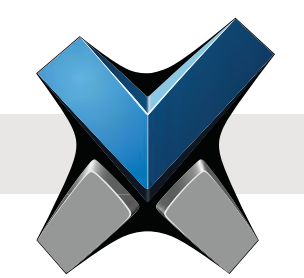

#### **1 Ensure Power is Off**

This protects the device being installed.

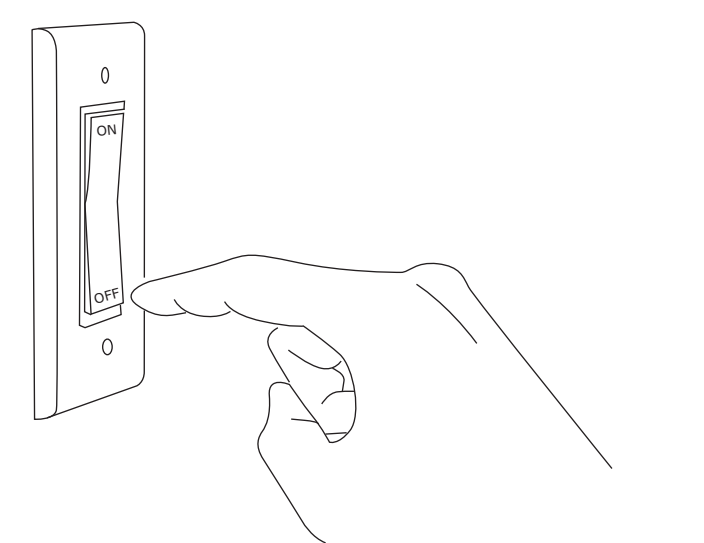

 $\mathcal{S}$ 

#### **3 Mark the Screws Holes**

INVIXIUM recommends the use of the 4 circular holes for mounting. Refer to diagrams on page 8, 10 or 12 for actual dimensions.

Ideal mounting height is 120 - 140 cm from the ground to the top of the device. But also be sure to align the device in case of multiple installations.

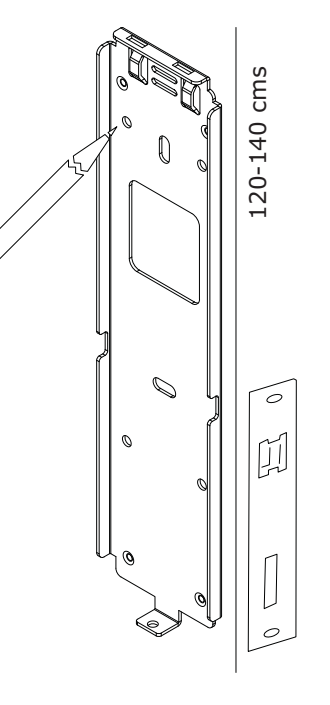

#### **2** IXM Install Kit

Remove the following items from the kit:

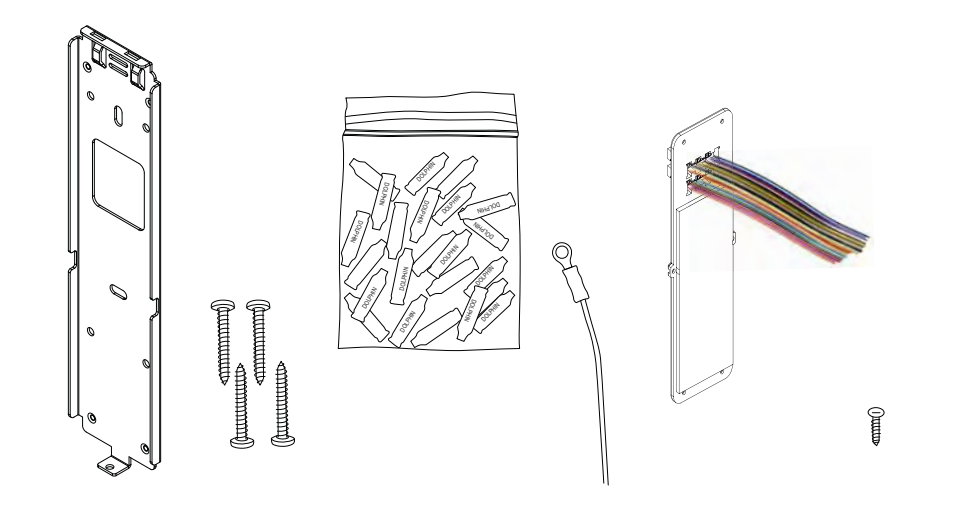

#### **4 Drill Holes**

If required, drill holes where marked and install the appropriate wall anchors (not included) using the hammer.

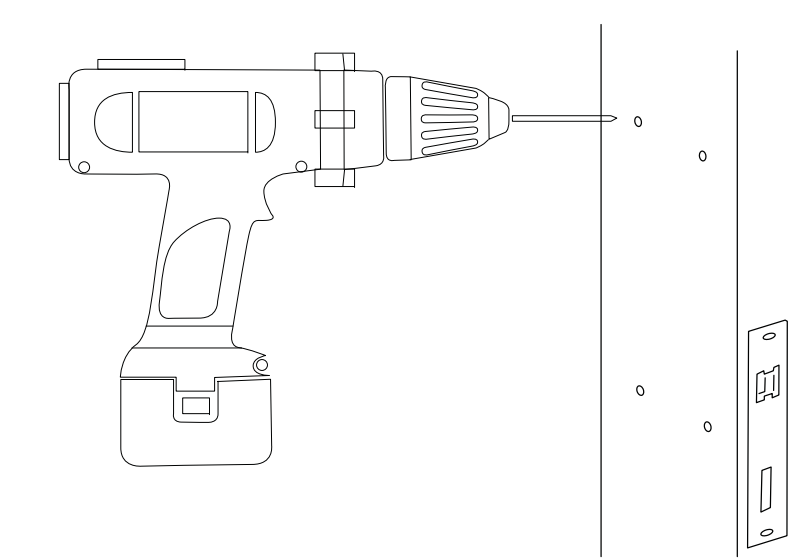

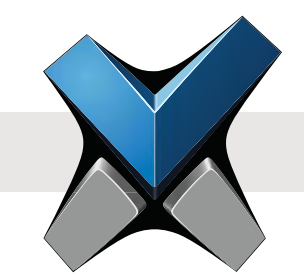

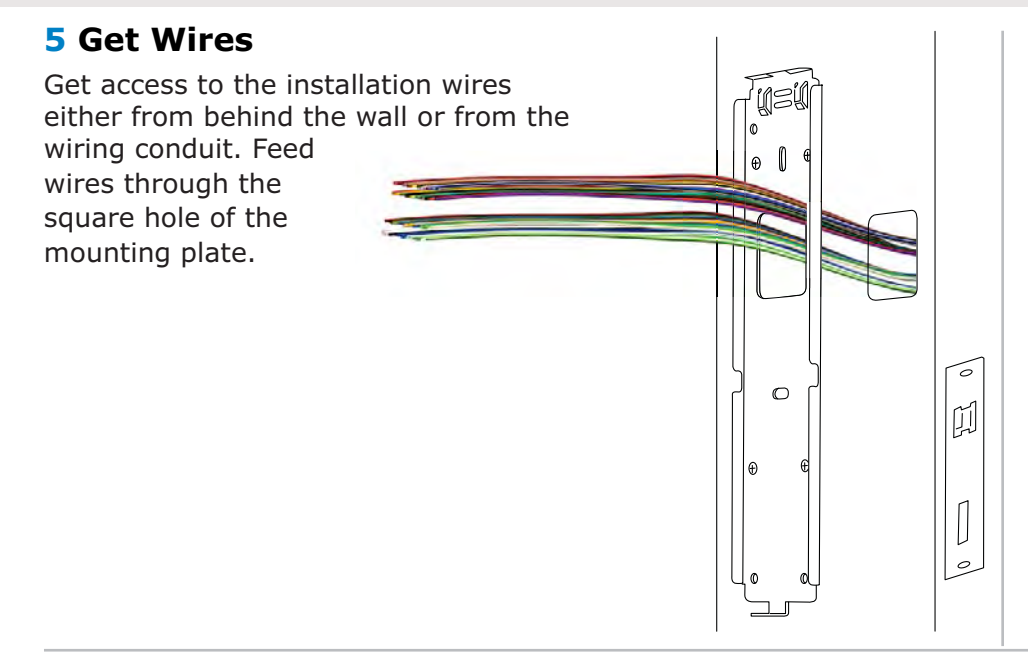

#### **6 Insert Screws**

Align the holes of the mounting plate with the wall anchors and attach the mounting plate with the screws provided in the IXM Install Kit. Invixium

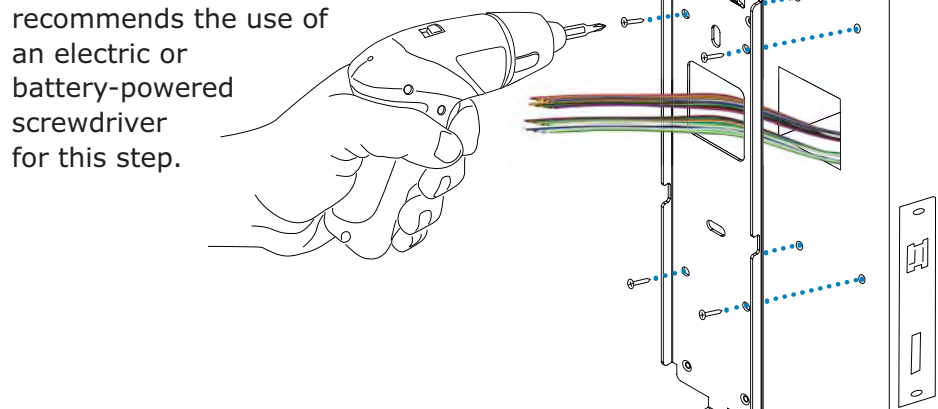

#### **7 Identify the Connections:**

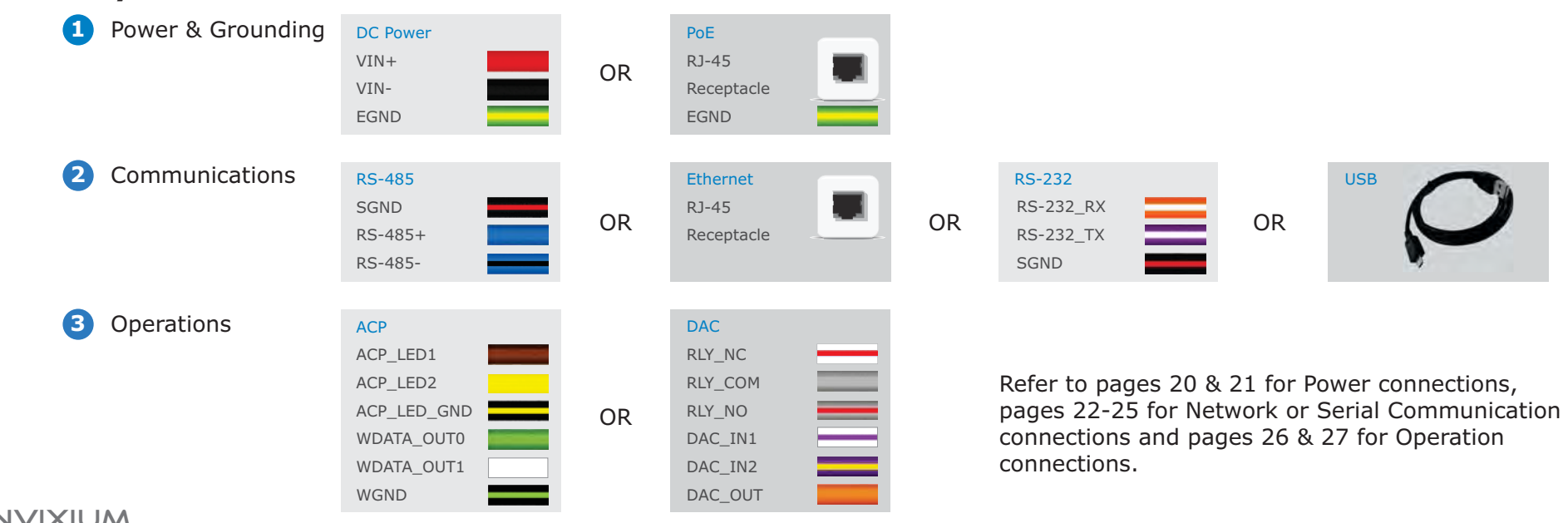

#### **8A Make the Connections**

Connect the required wires using the Dolphin® crimps provided in the IXM INSTALL KIT (or any similar crimps) and a ratchet style crimping tool. Insert the two wires (no stripping required) into the open end of the crimp and then using the crimping tool, clamp down on the middle of the crimp.

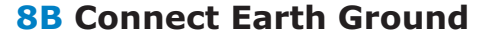

Connect the lug of the Earth Ground wire directly to the front of the mounting plate using one of the Wall mounting screws. Ensure that the lug is secured tightly as to make the necessary contact between the device and the mounting plate. Connect the other end of the Earth Ground wire to the Earth Ground connection of the install site with a crimp.

Ensure all required connections are made to each device in the setup prior to turning on the power.

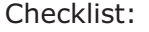

Connections for Power & Grounds (DC or PoE)

Connections for Communications (Ethernet, RS-485 or RS-232)

Connections for Operation (ACP or DAC)

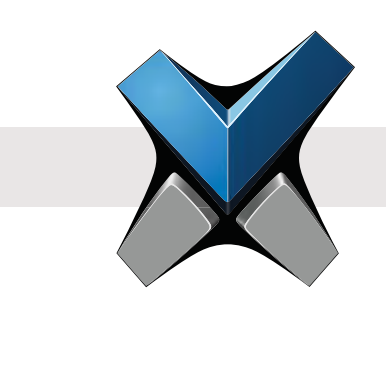

⊕

 $\Theta$ 

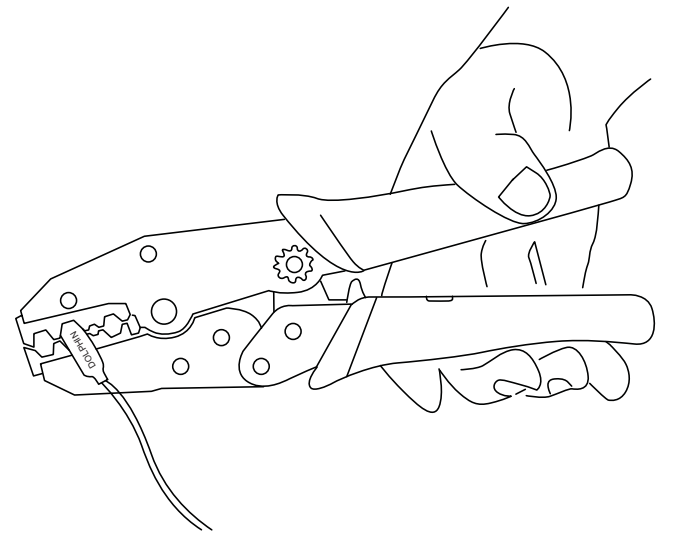

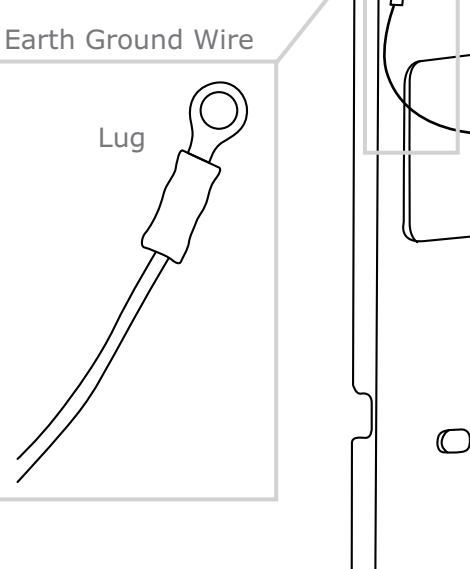

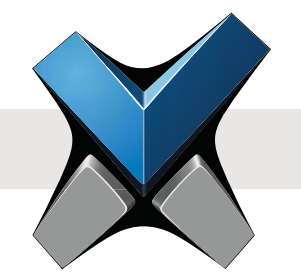

#### **9 Attach the Device**

Copyright© 2013

Take the IXM device and unscrew the Temporary Back Cover, keeping the screws handy. Connect the Wired Back Cover to the back of the device by lining up the connectors. Secure the Wired Back Cover with the same screws. Next, hang the IXM device onto the mounting plate as shown in the series of diagrams below.

#### **10 Secure the Device**

Finally, secure the device on the bottom to the mounting plate with the Metal Mounting Plate screw provided in the IXM INSTALL KIT.

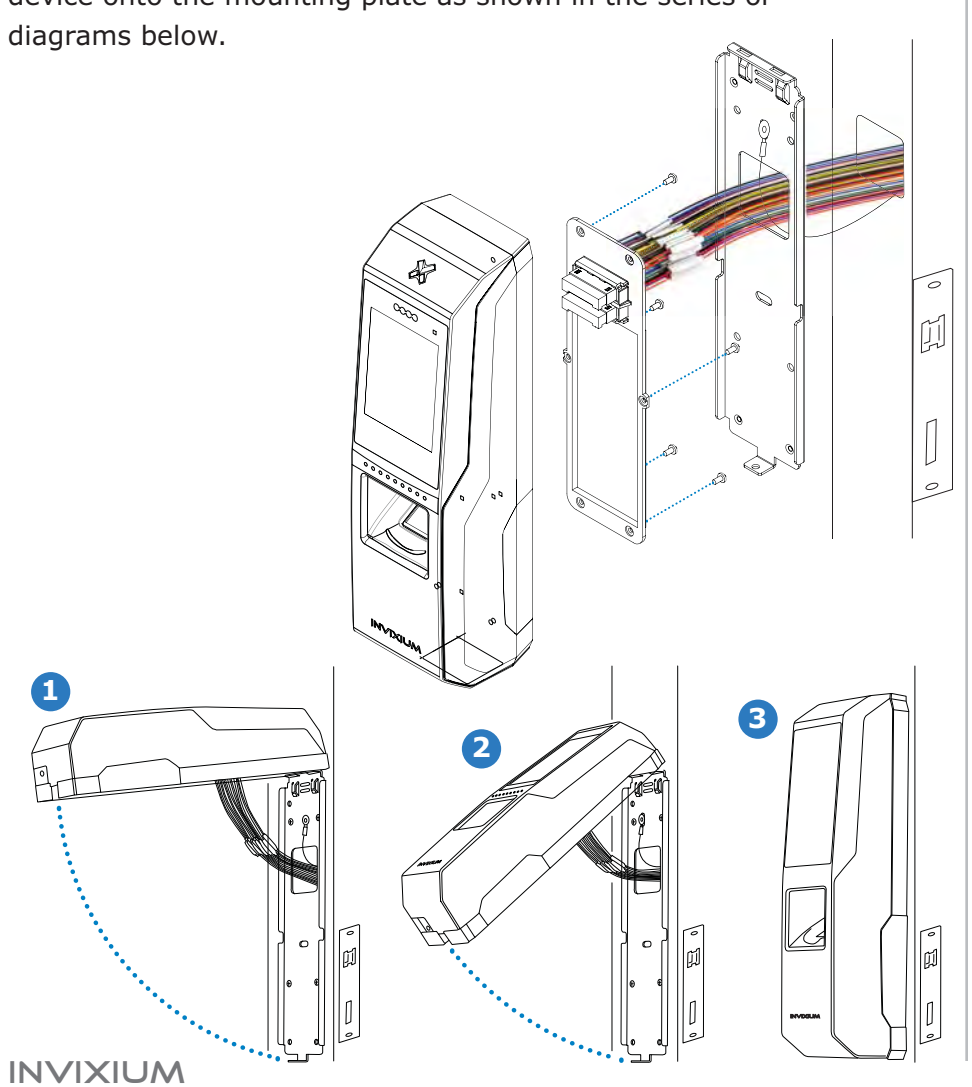

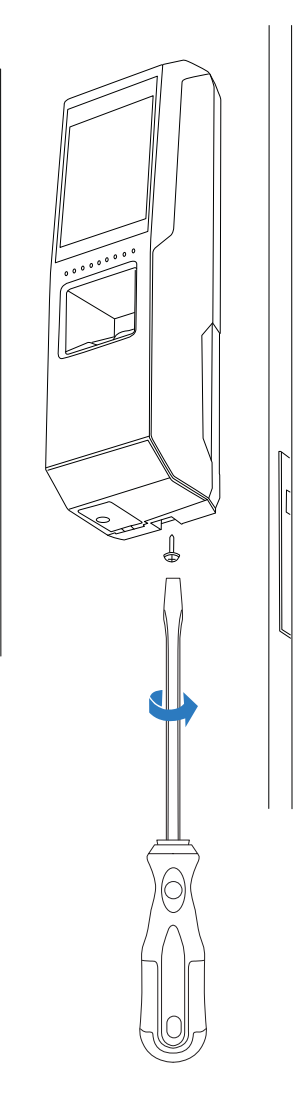

### Connections for Power

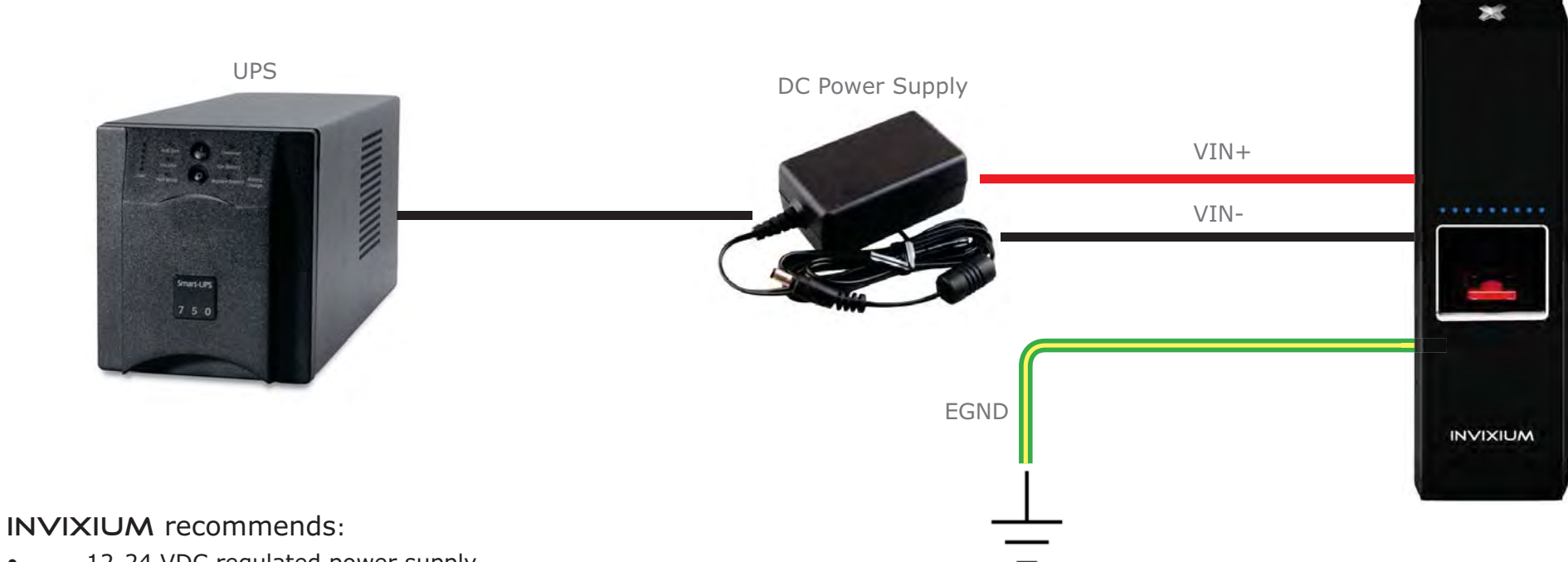

- 12-24 VDC regulated power supply
- Dedicated Power Supply for each IXM device (minimum 1 A)
- Use of a battery back-up or UPS with built-in surge protection
- If sharing power supplies, ensure that each device is supplied with minimum 1 A per device (ie. Powering two devices will require an supply with output current of 2 A)

#### Bottom Connector Power

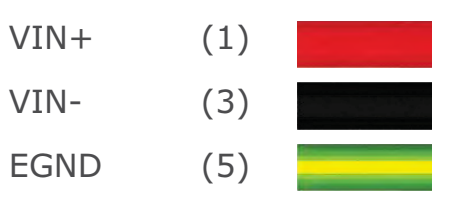

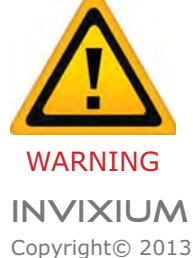

Product Warranty is void if improper power (under or over) is supplied to the device.

#### 20

IXM MYCRO

#### Connections for Power Over Ethernet (PoE)

#### Only available on IXM SENSE and IXM TOUCH

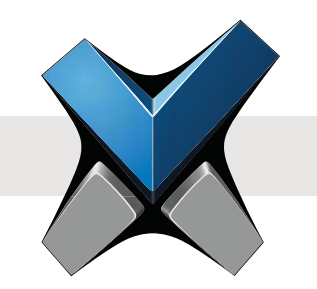

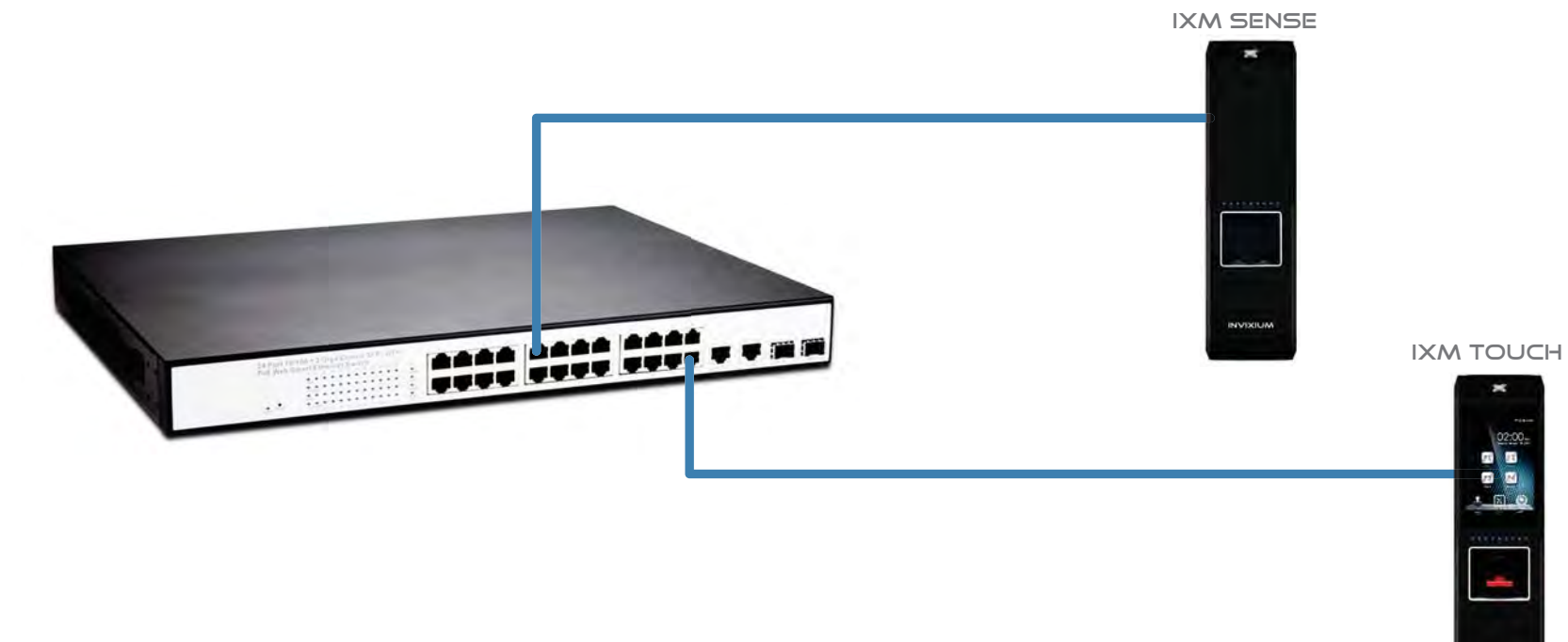

#### INVIXIUM recommends:

- A centralized Power Sourcing Equipment (PSE) for full PoE deployments (not included)
- Use of a battery back-up or UPS with built-in surge protection

#### Bottom Connector PoE

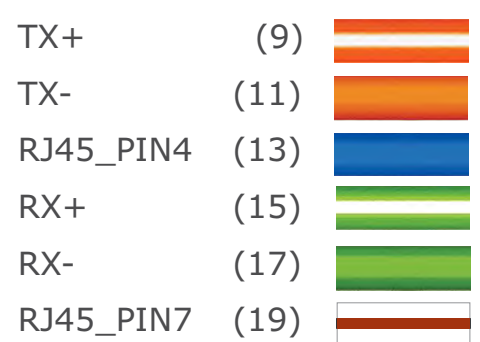

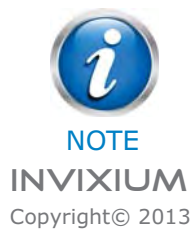

Both IEEE 802.3af power transmission modes (A and B) are supported.

### Ethernet and Wi-Fi Communication

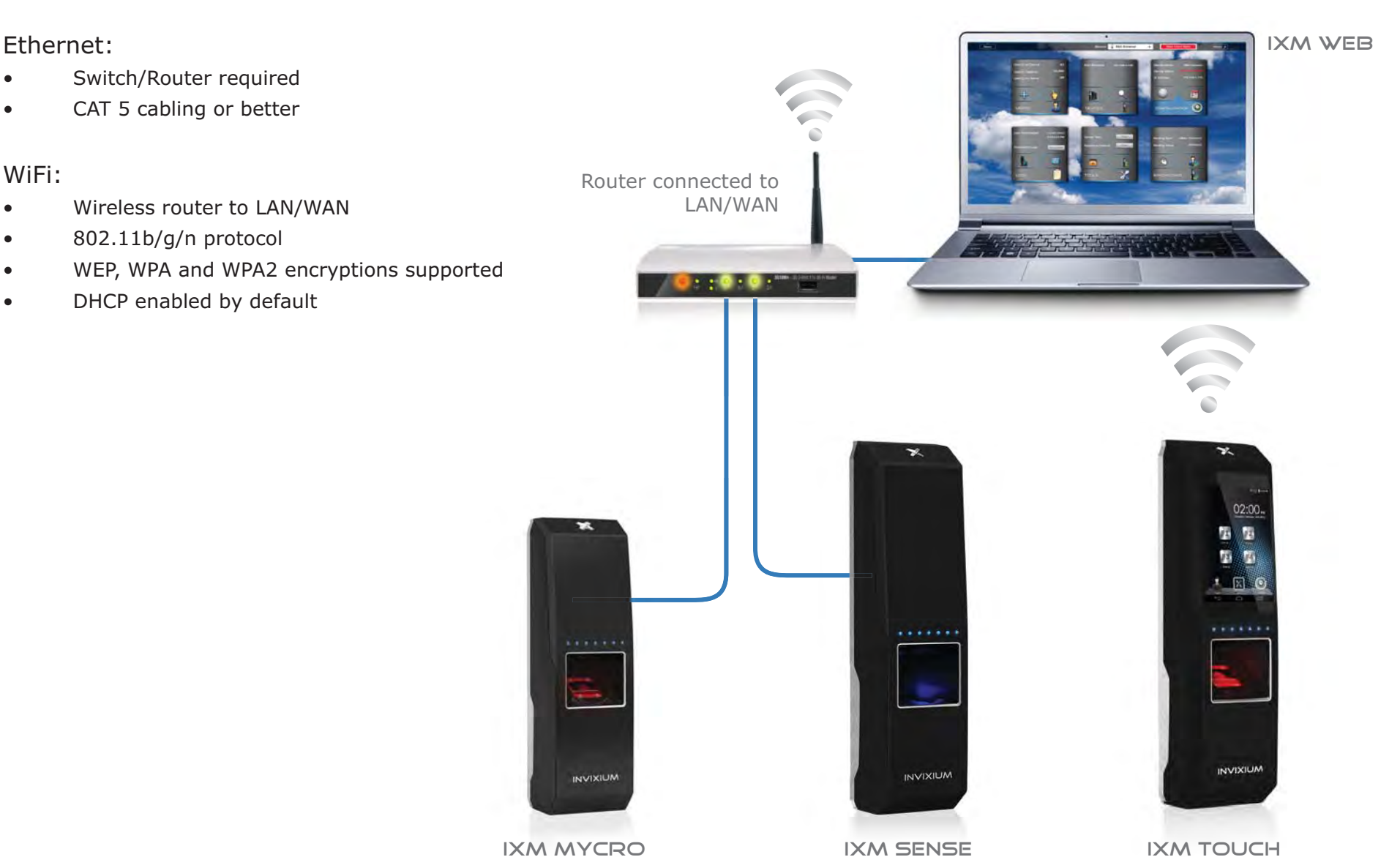

Ethernet:

WiFi:

# RS-485 Network Communication

#### INVIXIUM recommends:

- Daisy chain configuration
- Maximum 31 devices in the network
- Both RS-485 converter and the last device in the chain should be terminated (not included, refer to NOTE below for correct Resistor values)
- Connect the IXM device to PC via RS-485-to-Serial (RS-232 or USB) Converter
- Maximum cable length of 1200 m (4000 ft.) at 9600 bps baud rate

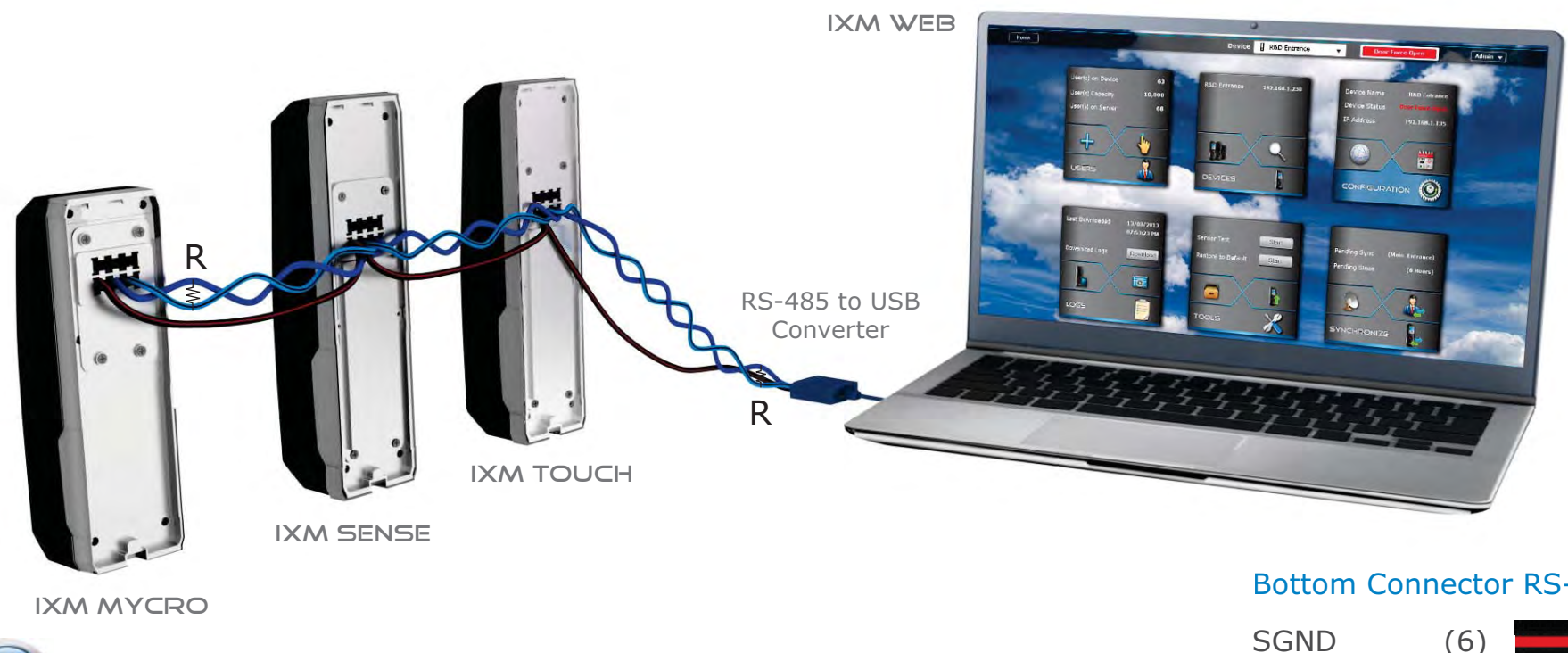

#### IXM MYCRO

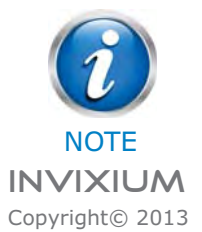

R = 120 ohms for Standard RS-485 Cabling  $R = 100$  ohms for CAT5/6 Cabling

#### Bottom Connector RS-485

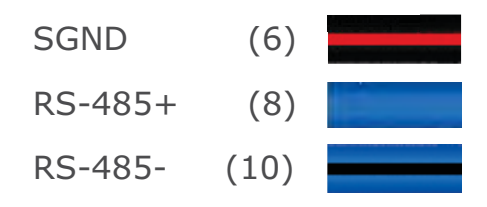

### Serial Communication

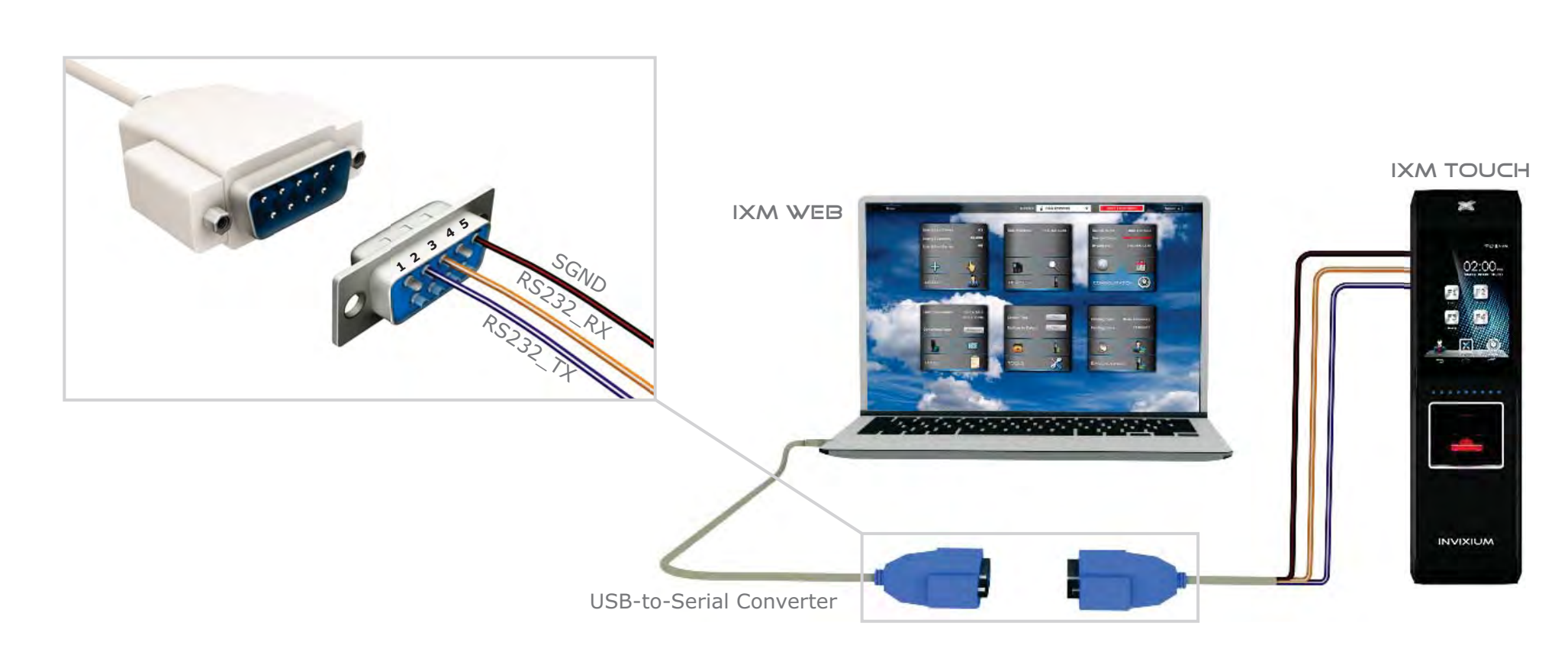

#### RS-232:

- Connect IXM device directly to the DB9 Serial port of the PC (if available)
- DB9 connectors and cables are not included

#### Bottom Connector RS-232

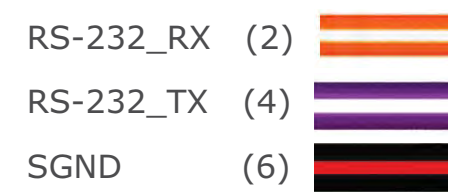

### USB Communication

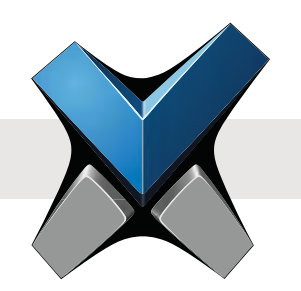

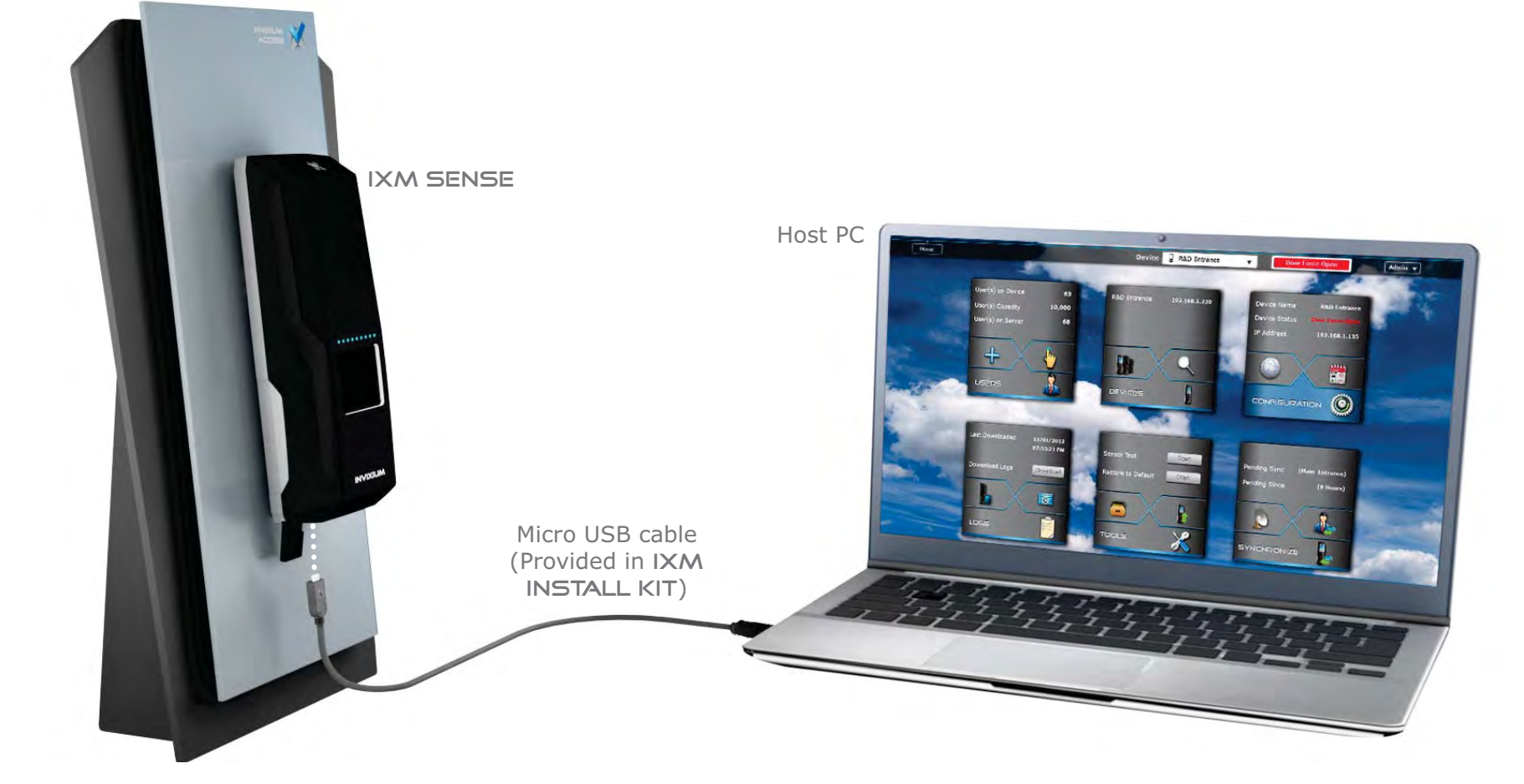

#### USB:

- Connect a Flash Drive via Micro USB OTG cable and perform functions like upgrading firmware and downloading transaction logs
- USB port can also be used to connect to a PC running IXM WEB via Micro USB cable
- Driver installation is required and will automatically initiate once the device is connected

# Access Control Panel Connections

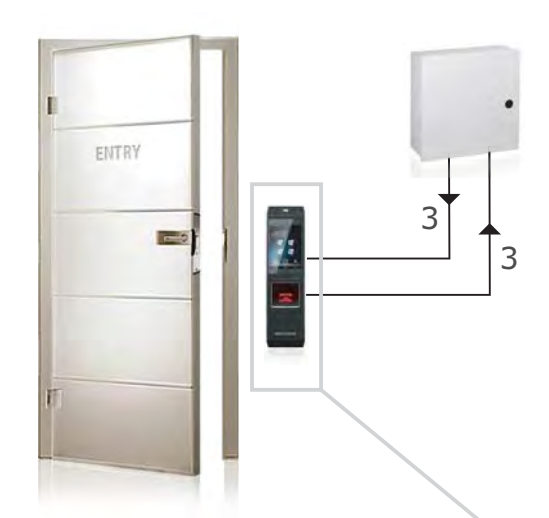

#### Top Connector LED

- ACP\_LED1 (7)
- ACP\_LED2 (9)
- ACP\_LED\_GND (11)

#### Bottom Connector Wiegand

- WDATA\_OUT0 (16) WDATA\_OUT1 (18)
- 
- WGND (20)

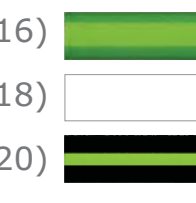

IXM TOUCH

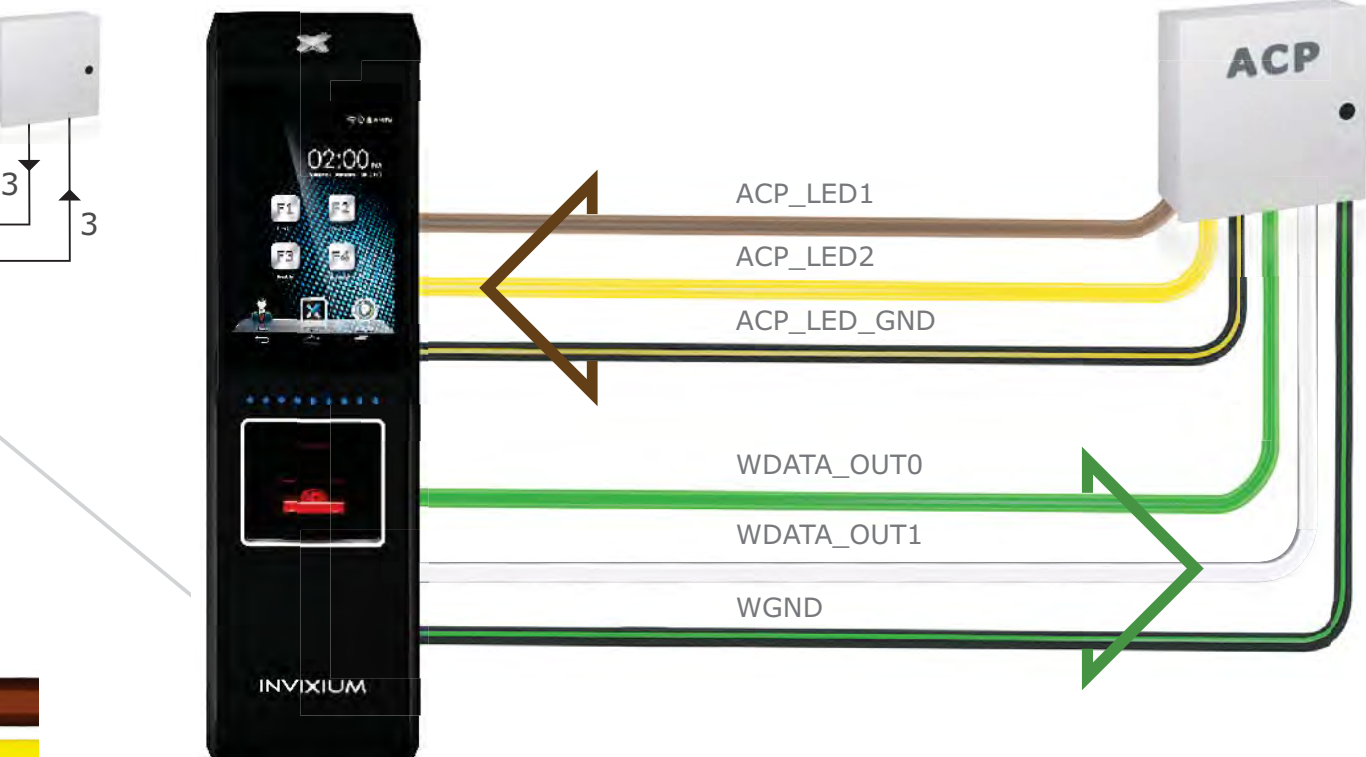

#### ACP:

- LED and Wiegand connections available for ACP operation
- INVIXIUM recommends the use of Wiegand Output Data 0, 1 and GND connection

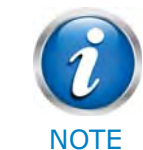

ACP\_LED signals can be used if available on the Access Control Panel. IXM devices support up to 2 wires + GND for LED status.

# Door Access Control Connections

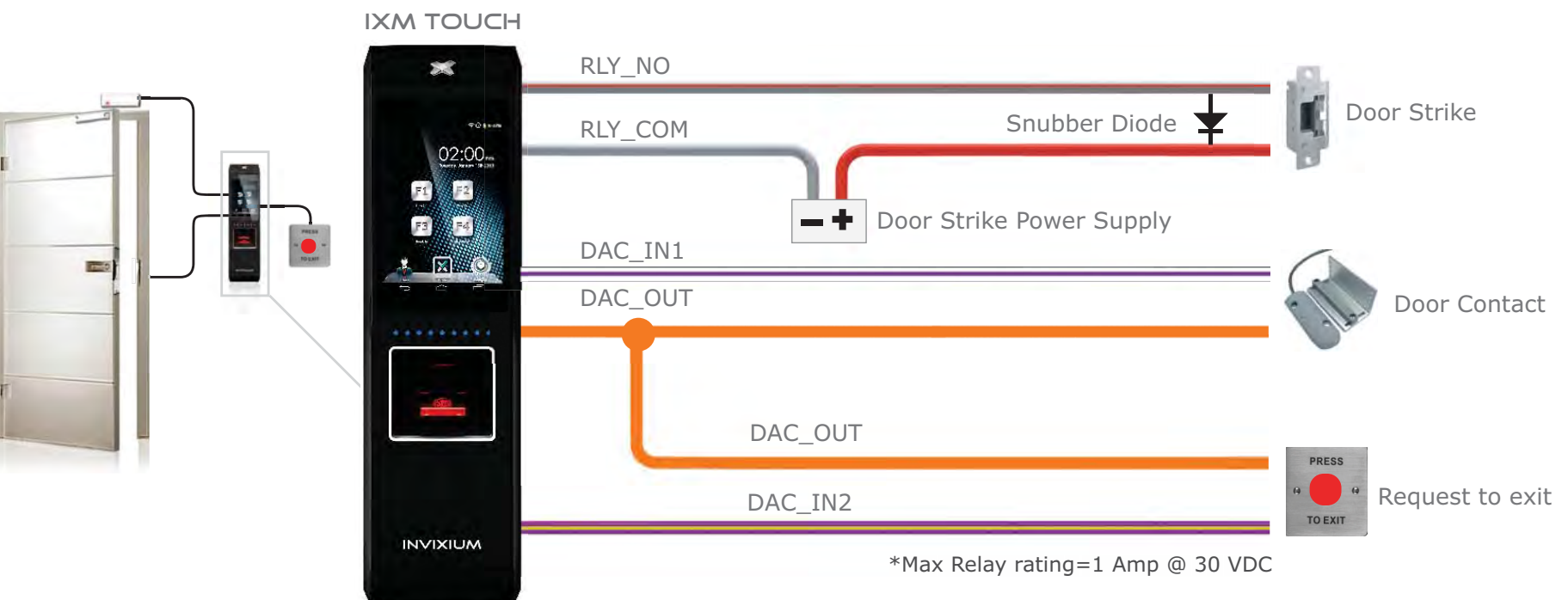

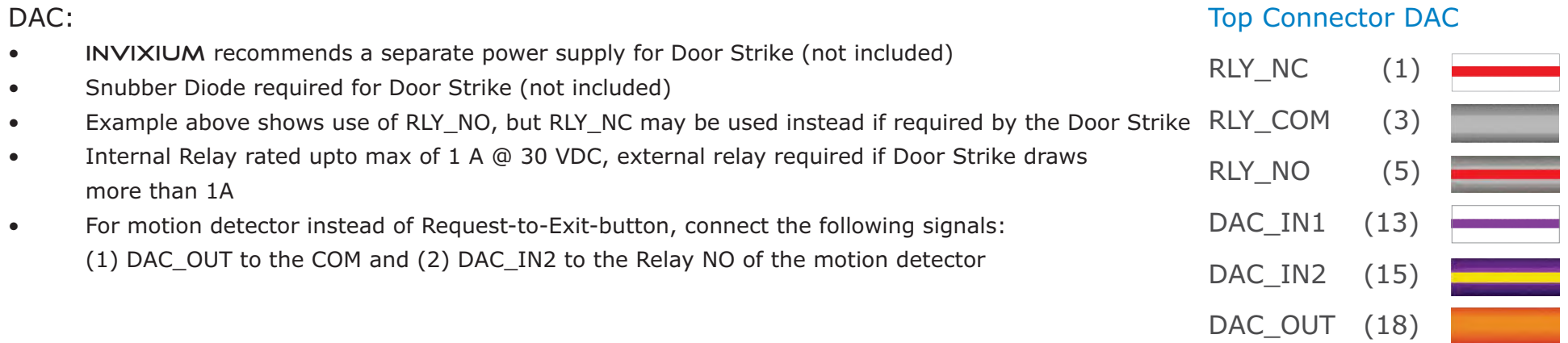

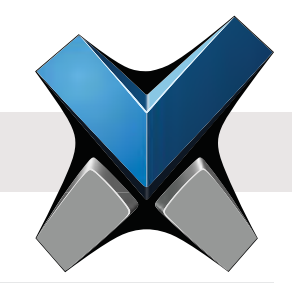

# Electrical Information

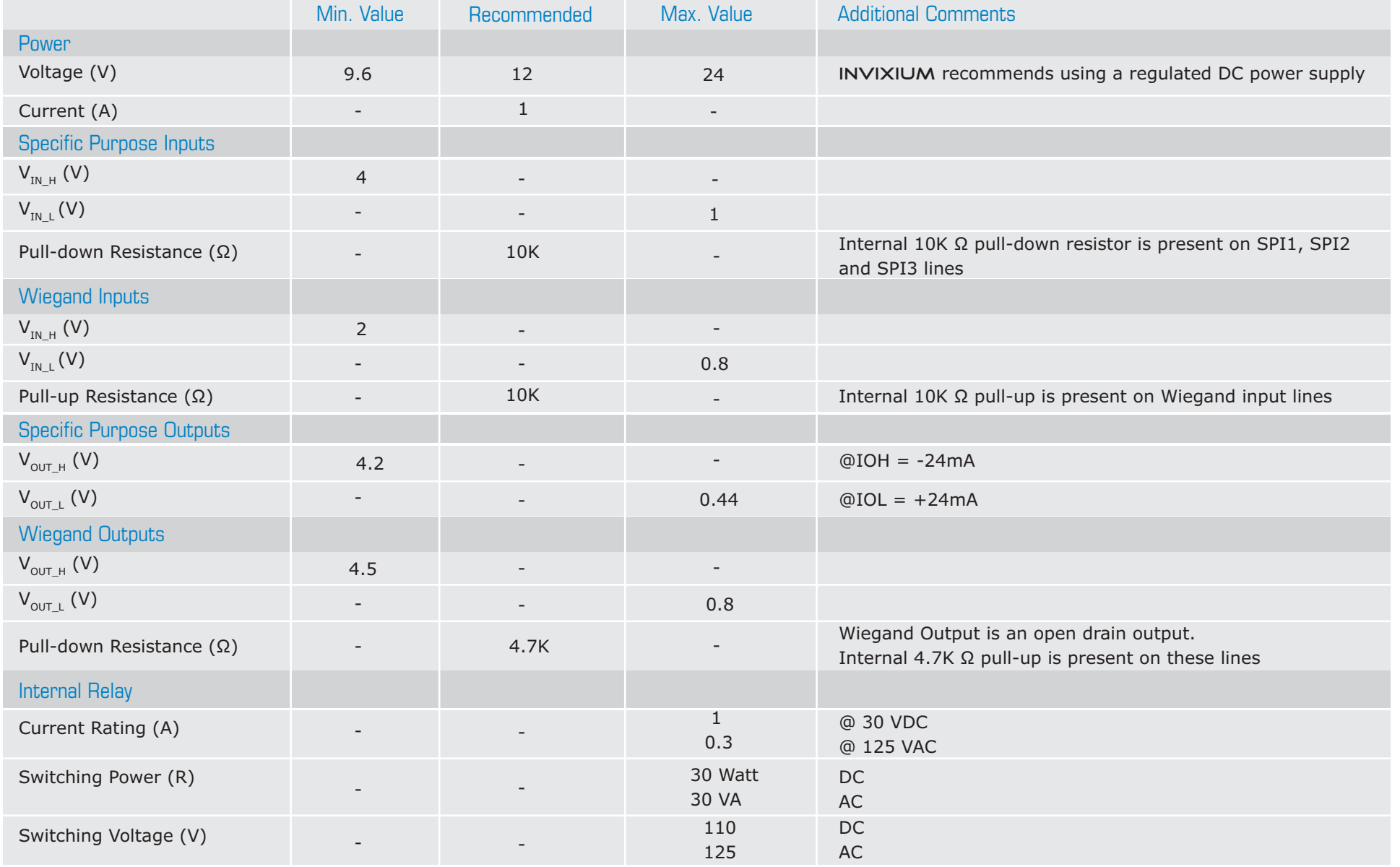

INVIXIUM Copyright© 2013

#### INVIXIUMCopyright© 2013

# Software Installation System Requirements

To successfully install and run INVIXIUM software, the system must meet the following minimum requirements:

#### PC Workstation:

- $\bullet$  1 GHz Intel® Pentium® 4 or equivalent (INVIXIUM *recommends 2.0 GHz or higher*)
- 1 GB RAM (INVIXIUM *recommends 2 GB RAM or higher*)
- 50 MB Free Hard Disk Space for IXM WEB
- 850 MB Hard Disk for x86 systems or 2 GB Hard Disk for x64 systems for Microsoft®.NET Version 4.0
- 500 MB Hard Disk Space for Microsoft<sup>®</sup>.NET Version 2.0 (Windows® XP & Windows® 2003 R2)
- 1 GB Hard Disk (INVIXIUM *recommends*) for SQL Server™ 2008 Express Edition SP1
- Available COM or USB port
- Ethernet Card (*10/100 Mb Ethernet connections*)
- Monitor capable of displaying at least 1024 x 786 high colour resolution

#### IXM WEB will install the following:

Microsoft®.NET Framework (version 4.0)

SQL Server™ 2008 Express Edition Service Pack 1

#### Microsoft® Internet Information Services (version 7.5)

Windows® Installer (version 4.5)

### One of the following Operating Systems:

- Windows® 8 and 7 both 32-Bit and 64-Bit versions
- Windows® XP Service Pack 3 or higher
- Windows® Server 2012
- $\bullet$  Windows<sup>®</sup> 2008 R<sub>2</sub>
- Windows® 2008
- Windows® 2003 R2

## One of the following Web Browsers (Client):

- Internet Explorer<sup>®</sup> version 8.0 or higher
- Google Chrome™ version 26.0 or higher
- Mozilla Firefox® version 20.0 or higher
- Apple Safari® version 5.1.7 or higher

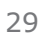

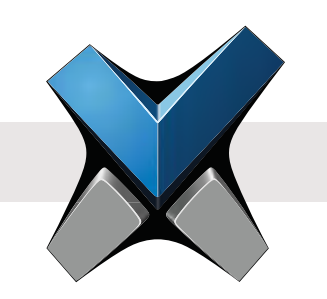

### Software Installation Steps

Step 1 Plug the USB drive (found in IXM INSTALL KIT) into an available port on PC.

Step 2 Open the USB drive folder. Run IXMWEB.exe file. The IXM WEB Install Menu will initiate.

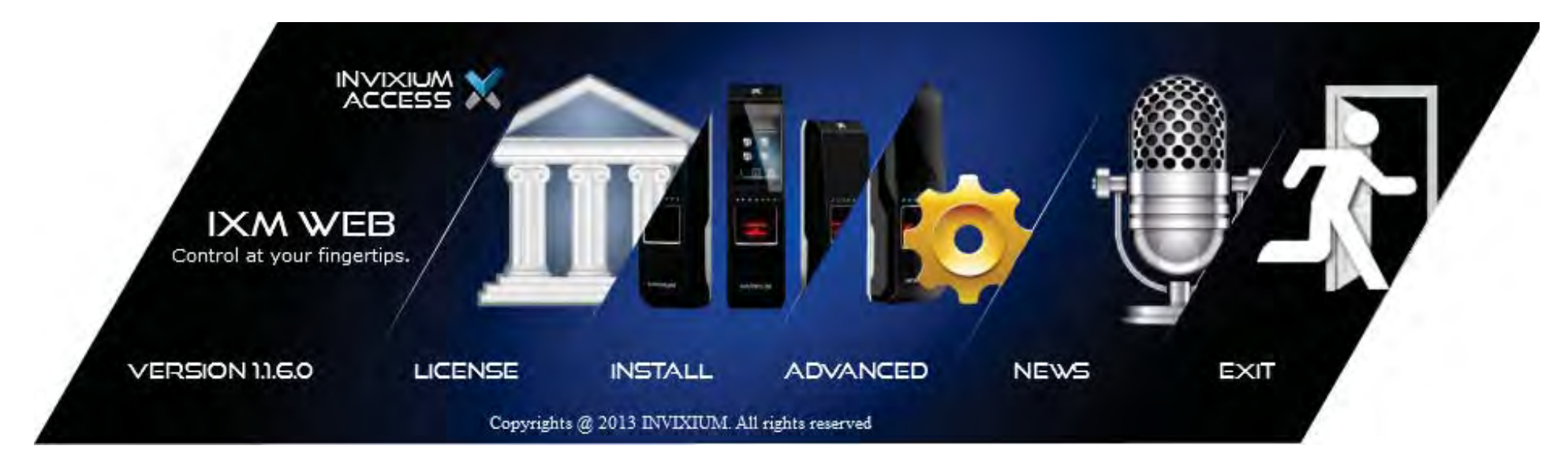

Step 3 There are two installation options: **INSTALL** or **ADVANCED**. INVIXIUM recommends selecting **INSTALL** option for rapid installation.

#### The **ADVANCED** process allows for:

- entering a different install path
- entering a specific Port number
- checkbox for installing SQL Server database
- checkbox for installing Certificates

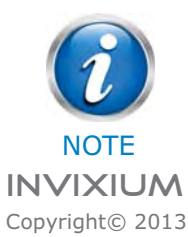

A Windows dialog may pop up to provide a warning about installing from an unreliable source. Click "Yes" to proceed with the install.

Step 4 During the installation process, the status of the install will be shown.

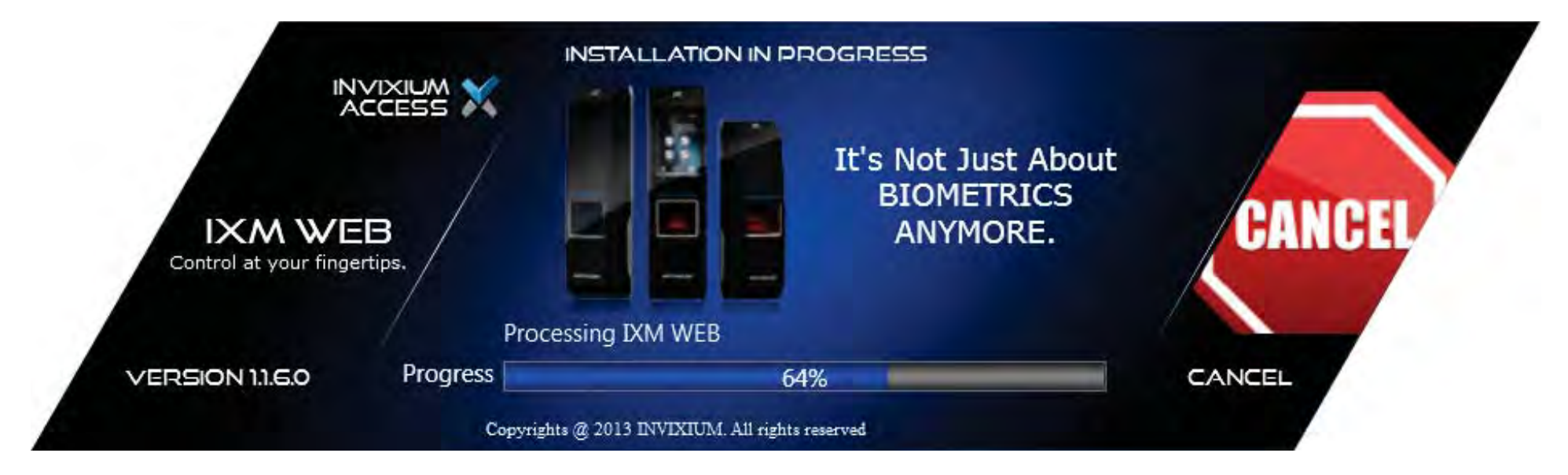

Step 5 When the installation is complete, click **EXIT**. IXM WEB icon is now on the desktop.

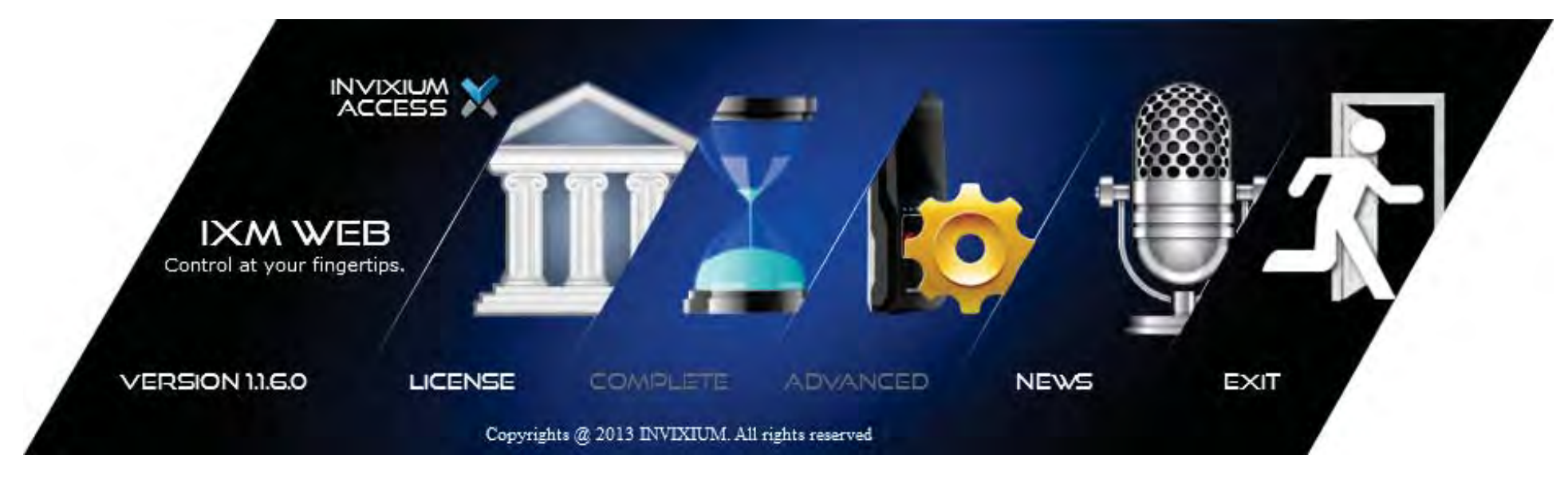

Step 6 Run IXM WEB to launch the application in the default web browser to setup the Database and Admin credentials.

# FCC Information to Users (English)

This device complies with part 15 of the FCC Rules. Operation is subject to the following two conditions:

- 1. This device may not cause harmful interference
- 2. This device must accept any interference received, including interference that may cause undesired operation.

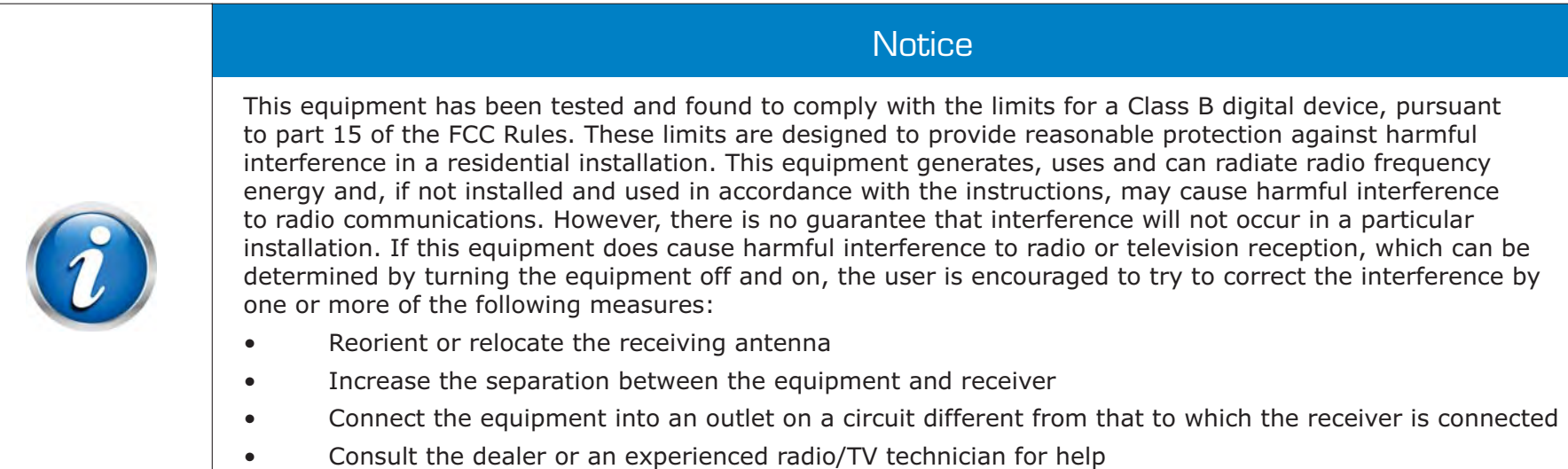

# Informations de la FCC aux Utilisateurs (en Français)

Cet appareil est conforme à la partie 15 des règles de la FCC. Son fonctionnement est soumis aux deux conditions suivantes:

- 1. Cet appareil ne doit pas provoquer d'interférences nuisibles
- 2. Cet appareil doit accepter toute interférence reçue, incluant toute interférence pouvant causer un fonctionnement indésirable

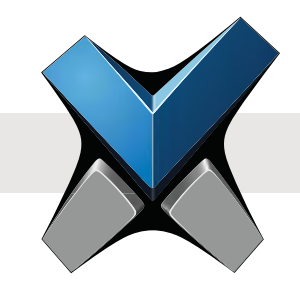

# **Notification**

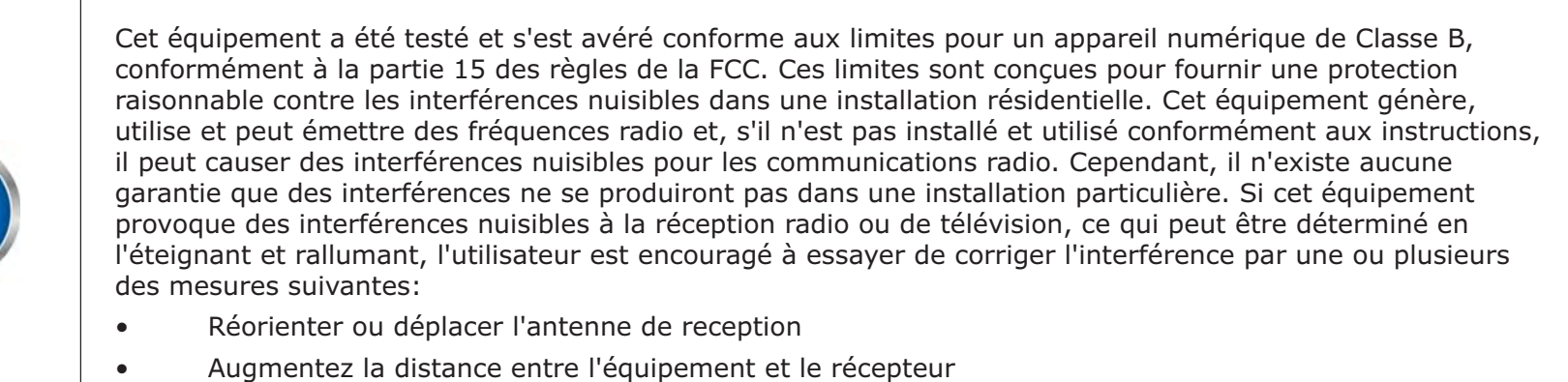

- Connecter l'équipement à une sortie sur un circuit différent de celui sur lequel le récepteur est branché
	- Pour obtenir de l'aide, consulter le revendeur ou un technicien radio / TV expérimenté

# CE Information to Users (English)

All INVIXIUM devices have the CE mark for conformance with EMC Directive 89/336/EEC, and Low Voltage Safety Directive 73/23/EEC. Device with RFID components are compliant with R&TTE Directive 1999/5/EC, and are Class 1 Devices.

#### Informations de la CE aux Utilisateurs (en Français)

Tous les dispositifs de INVIXIUM ont le marquage CE de conformité à la directive CEM 89/336/CEE et basse tension de sécurité Directive 73/23/CEE. Les appareils avec composants RFID sont conformes aux Directive R & TTE 1999/5/CE. et sont des appareils de classe 1.

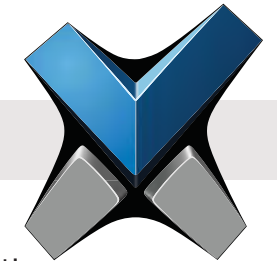

# Industry Canada Information to Users (English)

This device complies with Industry Canada license-exempt RSS standard(s). Operation is subject to the following two conditions:

- 1. This device may not cause interference
- 2. This device must accept any interference, including interference that may cause undesired operation of the device

### Industrie Canada Information pour les Utilisateurs (en Français)

Cet appareil est conforme avec Industrie Canada exempts de licence standard RSS (s). Son fonctionnement est soumis aux deux conditions suivantes:

- 1. Cet appareil ne doit pas provoquer d'interférences
- 2. Cet appareil doit accepter toute interférence, y compris celles pouvant causer un mauvais fonctionnement de l'appareil

# Warning to Users (English)

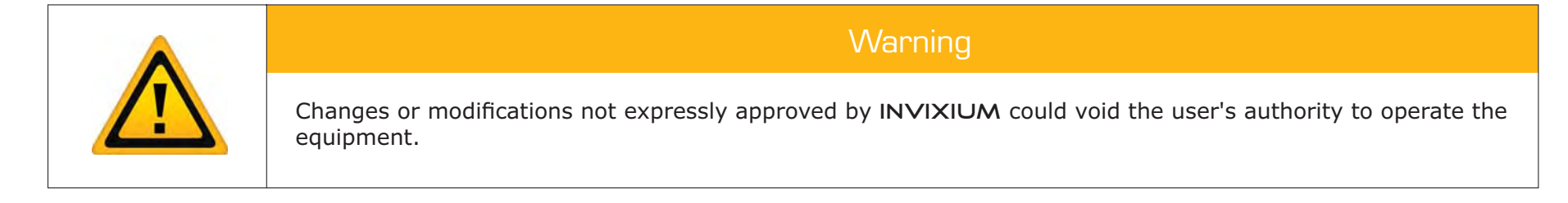

# Avertissement aux Utilisateurs (en Français)

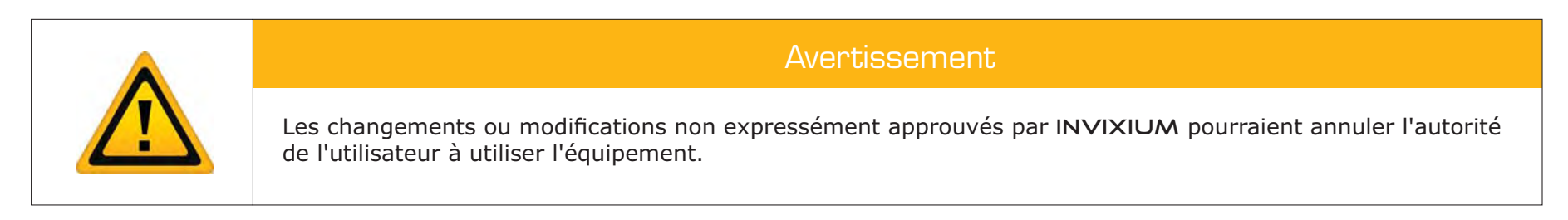

For Technical or Customer Support issues, please contact your Local Authorized Reseller.

For all other inquiries, please contact us at Experience@invixium.com

For detailed information, please visit the links below:

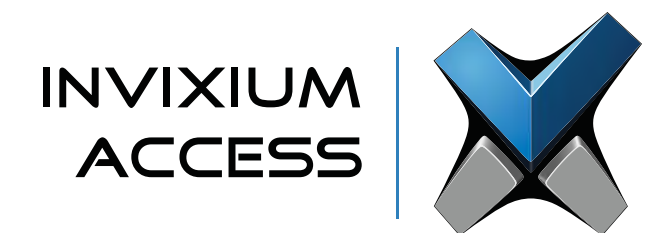

# Enjoy the Experience.

Some features may vary based on device models. Copyright © 2013, INVIXIUM. All rights reserved. P/N XAD-00E-001-01G

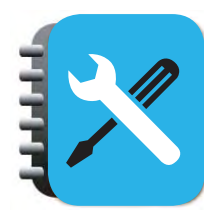

**INSTALLATION GUIDE**

www.invixium.com/installation

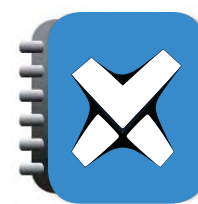

**INGUIDE (online copy)** www.invixium.com/inguide

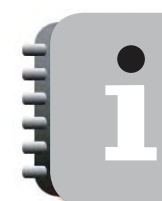

**USER'S GUIDE**www.invixium.com/userguide

# invixium.com

© 2013 Google Inc. All rights reserved. ChromeTM browser is a trademark of Google Inc. Firefox logo® is a registered trademark of the Mozilla Foundation. Windows® and Internet Explorer® are trademarks of the Microsoft group of companies. Safari® is a trademark of Apple Inc.